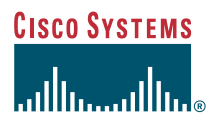

### **A telefon használati útmutatója**

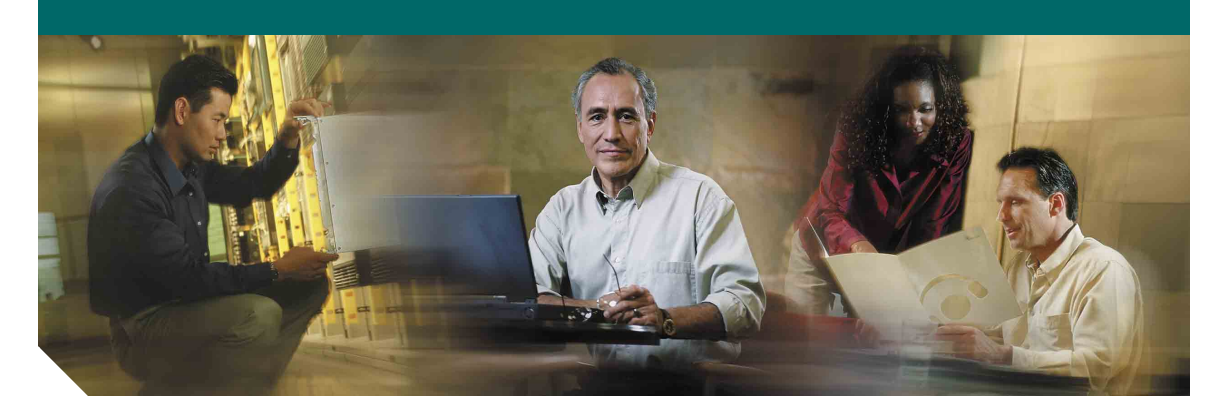

### **7905G és 7912G jelű Cisco IP telefon a Cisco CallManager 4.1(3) rendszerhez**

**LICENCSZERZŐDÉSSEL ÉS JÓTÁLLÁSI FELTÉTELEKKEL**

**Vállalati központ** Cisco Systems, Inc. 170 West Tasman Drive San Jose, CA 95134-1706 USA <http://www.cisco.com> Tel: +1 408 526-4000 +1 800 553-NETS (6387) Fax: +1 408 526-4100

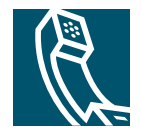

### <span id="page-2-1"></span>**A hanger ő beállítása**

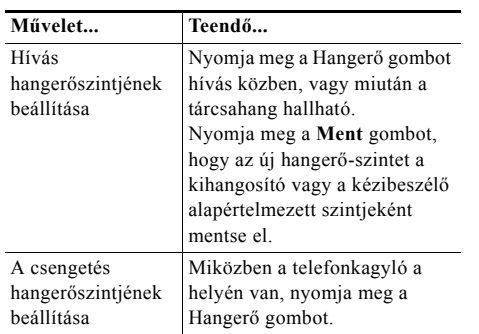

### <span id="page-2-2"></span>**A cseng őhang megváltoztatása**

Nyomja meg a **Menü** gombot és válassza a **Beállítások > Csengetési típus** gombot. Görgessen végig a csengetési típusokon, és a **Lejátsz** gomb lenyomásával belehallgathat a kiválasztott csengetési típusba. Amikor megtalálta az Önnek tetsz<sup>ő</sup> csengőhangot, nyomja meg a **Választ**, majd az **OK** gombot.

### <span id="page-2-3"></span>**Gombkiosztás**

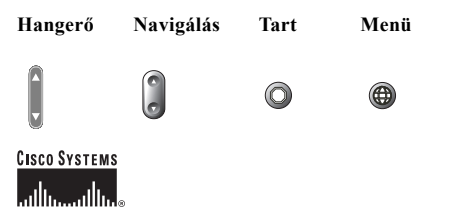

Copyright © 2005 Cisco Systems, Inc. Minden jog fenntartva. A Cisco, a Cisco IOS, a Cisco Systems és a Cisco Systems logó a Cisco Systems, Inc. vagy leányvállalatainak bejegyzett védjegye az Amerikai Egyesült Államokban és egyéb országokban. A dokumentumban vagy a webhelyen említett összes többi név, márkanév vagy védjegy a megfelelő tulajdonosok tulajdonát képezi. A ..partner" szó használata nem feltétlenül jelenti azt, hogy a Cisco és bármely más szervezet között üzleti kapcsolat állna fenn. (0501R)

Malajziában nyomtatva OL-5732-02

### **CISCO SYSTEMS** ومالسومالس

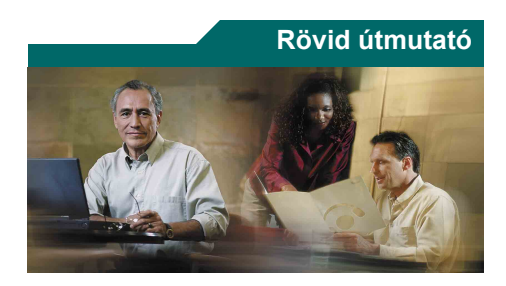

### **Cisco 7905G/7912G IP telefon**

### **Cisco CallManager 4.1(3)**

[Gombdefiníciók](#page-2-0)

[Hívás átadása](#page-3-0)

[Konferenciabeszélgetés](#page-3-1)  [létrehozása](#page-3-1)

[A gyorshívók használata](#page-3-2)

[A hívásátirányítás használata](#page-3-3)

[Hívások megtekintése és](#page-3-4)  [tárcsázása](#page-3-4)

[A hanger](#page-2-1) ő beállítása

A cseng ő[hang megváltoztatása](#page-2-2)

[Gombkiosztás](#page-2-3)

### <span id="page-2-0"></span>**Gombdefiníciók**

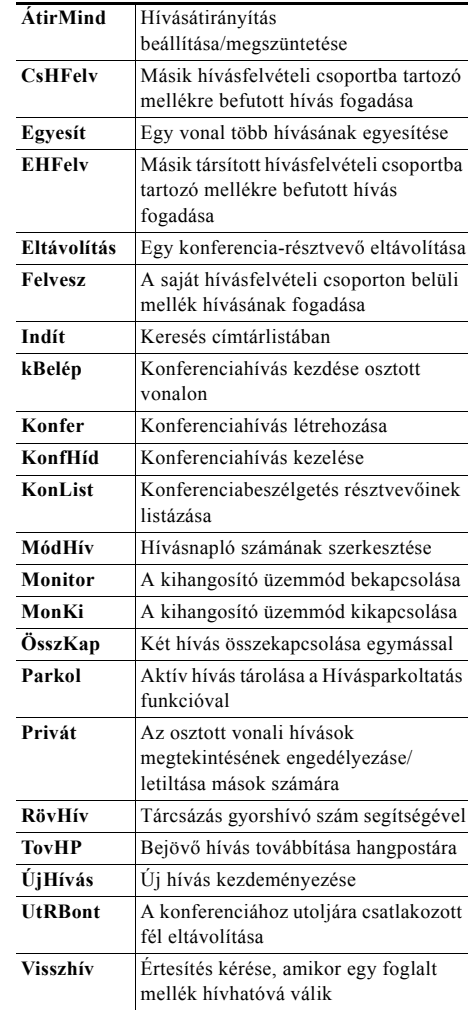

### <span id="page-3-0"></span>**Hívás átadása**

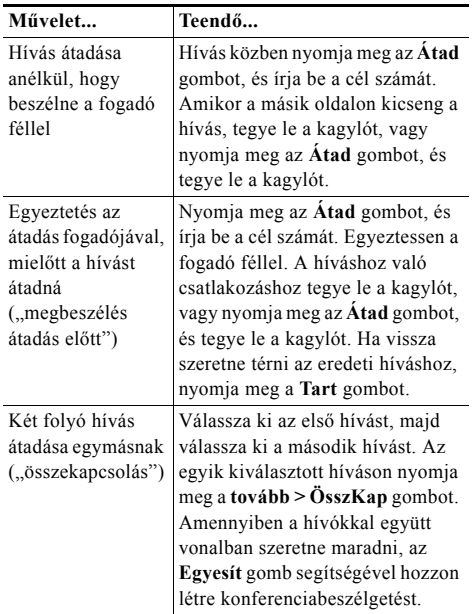

### <span id="page-3-3"></span>**A hívásátirányítás használata**

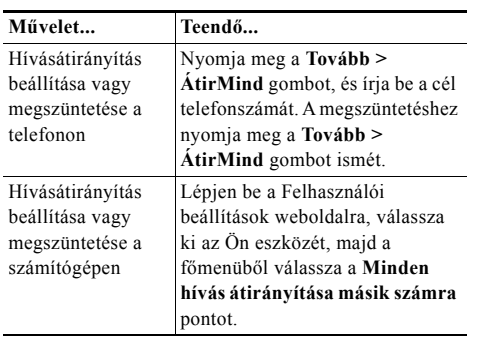

### <span id="page-3-1"></span>**Konferenciabeszélgetés létrehozása**

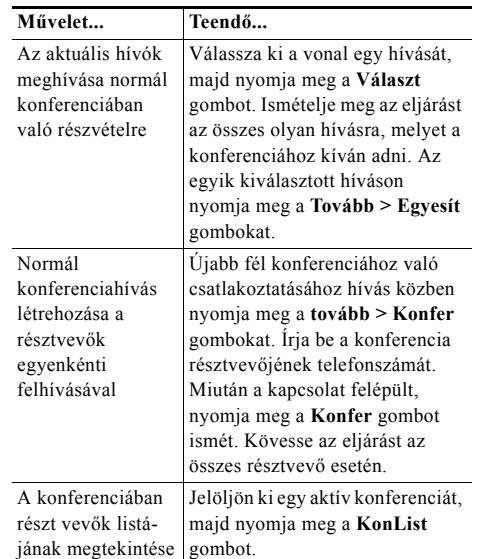

### <span id="page-3-2"></span>**A gyorshívók használata**

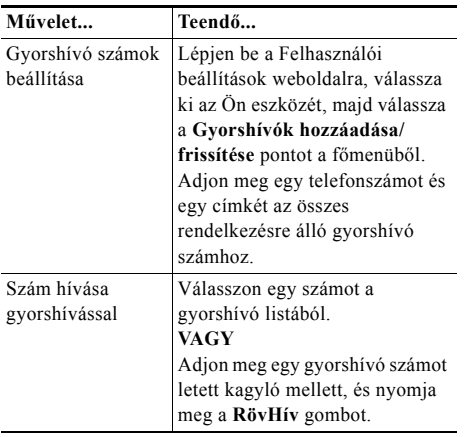

### <span id="page-3-4"></span>**Hívások megtekintése és tárcsázása**

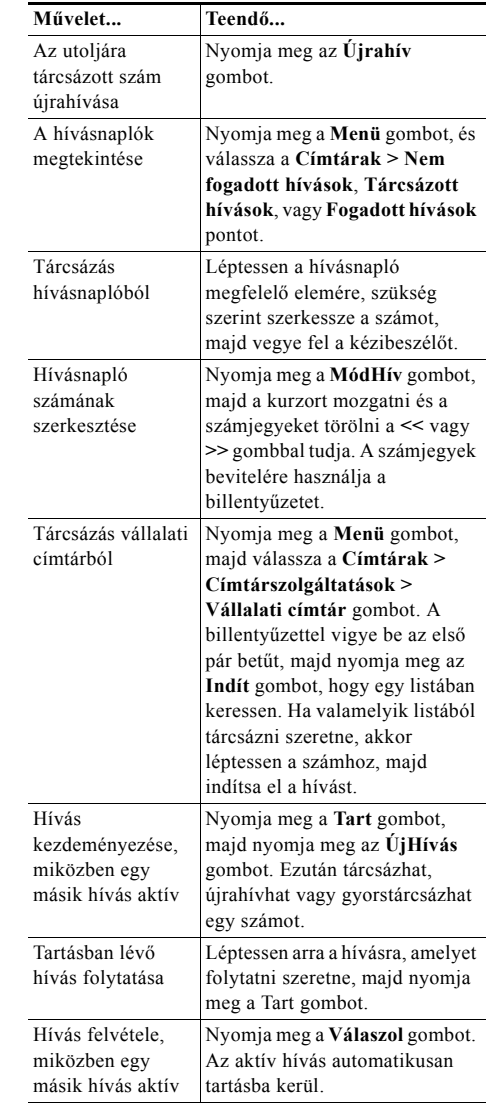

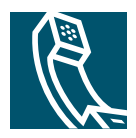

## **Tartalomjegyzék**

#### **Az első [lépések](#page-6-0) 1**

[Az útmutató használata](#page-6-1) **1** [További információk](#page-7-0) **2** [A Cisco IP telefon testreszabása a weben](#page-7-1) **2** [Biztonsági és teljesítményinformációk](#page-7-2) **2**

#### **[A telefon csatlakoztatása](#page-9-0) 4**

#### **[A telefon áttekintése](#page-12-0) 7**

[Gombok és hardver](#page-12-1) **7** A funkciók mű[ködése és rendelkezésre állása](#page-13-0) **8** [Híváskezelési és navigálási tanácsok](#page-14-0) **9** [Vonalak és hívások közötti különbség](#page-14-1) **9** [A kagyló felvétele és lerakása](#page-14-2) **9** [Hívások kijelölése és kiválasztása](#page-15-0) **10** [Váltás hívások között](#page-15-1) **10** [A funkciómenük használata](#page-16-0) **11** [Szöveg bevitele és módosítása](#page-16-1) **11**

### **Alapvető [híváskezelés](#page-17-0) 12**

[Hívás kezdeményezése](#page-17-1) **12** [Hívás fogadása](#page-20-0) **15** [Hívás befejezése](#page-21-0) **16** [A kihangosító használata](#page-21-1) **16** [A Tart gomb használata](#page-22-0) **17** [Folyamatban lév](#page-22-1)ő hívás átadása **17** [Konferenciabeszélgetés létrehozása](#page-23-0) **18** [Normál konferencia indítása vagy csatlakozás ahhoz](#page-24-0) **19** [Konferenciahíd indítása vagy csatlakozás ahhoz](#page-25-0) **20** [Hívásainak másik számra történ](#page-26-0)ő átirányítása **21**

#### **[Fejlett híváskezelés](#page-27-0) 22**

[Parkoltatott hívás tárolása és felélesztése](#page-27-1) **22** [Átirányított hívás felvétele a telefonján](#page-28-0) **23** [Osztott vonalak megértése](#page-29-0) **24** [Távoli használatban lev](#page-29-1)ő hívás **24** [Osztott vonalon támogatott maximális hívásszám](#page-29-2) **24** [Önmaga becsatlakoztatása egy osztott vonalon lév](#page-30-0)ő hívásba **25** [Mások megakadályozása abban, hogy megtekintsenek egy osztott](#page-31-0)  vonalon lévő [hívást, vagy hogy csatlakozzanak ahhoz](#page-31-0) **26** [Gyanús hívások nyomkövetése](#page-31-1) **26** [Kritikus hívások fontossági rendezése](#page-32-0) **27**

#### **[A telefon beállításainak testreszabása](#page-33-0) 28**

A hangerő [beállítása](#page-33-1) **28** A csengő[hangok testreszabása](#page-34-0) **29** [Gyorshívó számok beállítása](#page-34-1) **29**

### **[A hangposta, a hívási naplók és a címtárak használata](#page-35-0) 30**

#### **[A Felhasználói beállítások weboldalainak elérése](#page-36-0) 31**

[Bejelentkezés a Felhasználói beállítások weboldalakra](#page-36-1) **31** [Feliratkozás telefonos szolgáltatásra](#page-37-0) **32**

### **A kiegészítő [konfigurációs lehet](#page-38-0)őségek magyarázata 33**

### **[A telefon hibaelhárítása](#page-39-0) 34**

A minőségjelentő [eszköz használata](#page-40-0) **35**

#### **[A Cisco által a készülékre vállalt egy éves korlátozott jótállás](#page-41-0)  [feltételei](#page-41-0) 36**

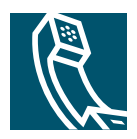

# <span id="page-6-0"></span>**Az első lépések**

Ez a fejezet az új Cisco IP telefonja használatához szükséges alapvető információkat tartalmazza.

## <span id="page-6-1"></span>**Az útmutató használata**

Az útmutató a telefon funkcióit ismerteti. Áttanulmányozásával kellő mennyiségű ismeretet szerezhet a telefon képességeiről, illetve az alábbi táblázatban lévő hivatkozások használatával eljuthat a legáltalánosabban használt fejezetekhez.

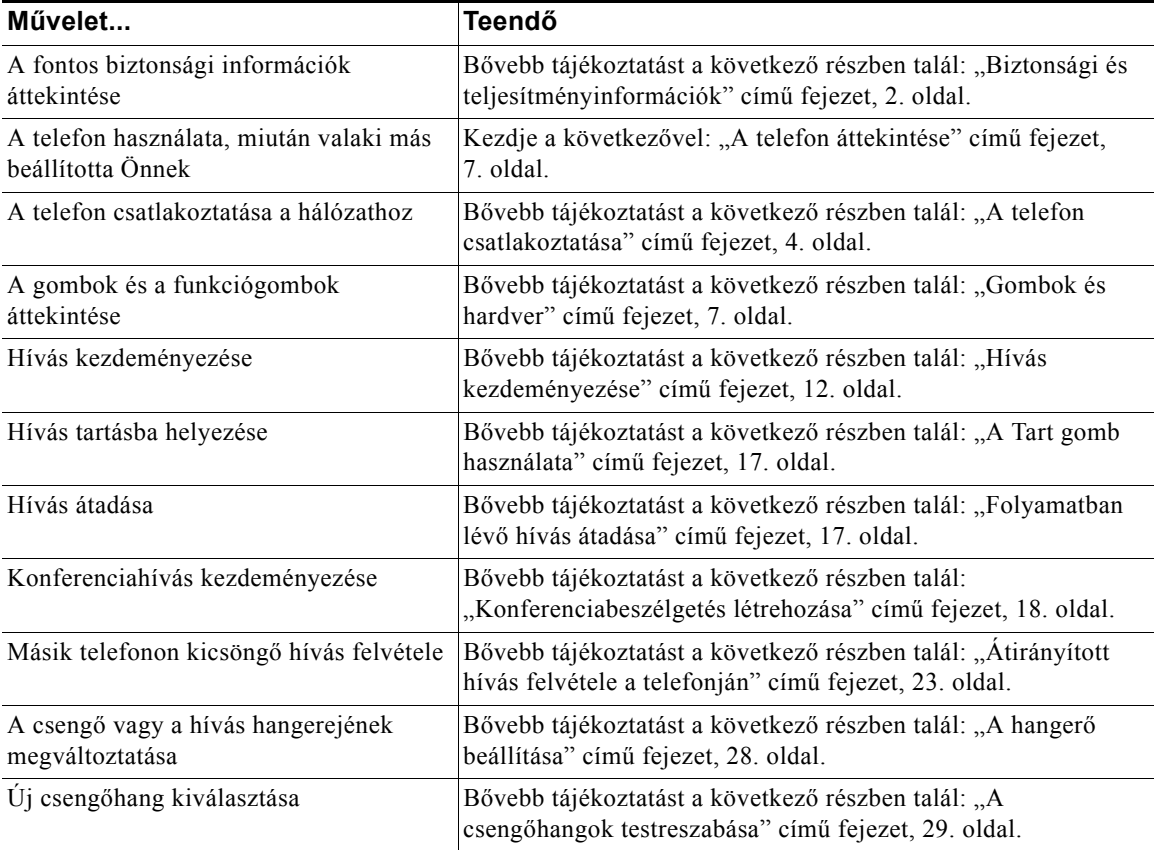

#### **Cisco 7905G és 7912G jelű IP telefon a Cisco CallManagerhez 1**

## <span id="page-7-0"></span>**További információk**

A legújabb Cisco dokumentációkat a weben az alábbi címen érheti el: <http://www.cisco.com/univercd/home/home.htm> A Cisco webhelyét a következő címen érheti el: [http://www.cisco.com/](http://www.cisco.com) A nemzeti Cisco webhelyek a következő címről érhetők el: [http://www.cisco.com/public/countries\\_languages.shtml](http://www.cisco.com/public/countries_languages.shtml)

### <span id="page-7-1"></span>**A Cisco IP telefon testreszabása a weben**

Az Ön Cisco IP telefonja egy olyan hálózati eszköz, amely képes információkat megosztani cége egyéb hálózati eszközeivel, beleértve az Ön számítógépét is. A telefonos szolgáltatások létesítésével és testreszabásával, és a funkciók és beállítások számítógéppel való vezérlésével kapcsolatban nézze át a *Cisco IP telefonja testreszabása a weben* részt a következő URL-címen:

[http://www.cisco.com/univercd/cc/td/doc/product/voice/c\\_ipphon/index.htm.](http://www.cisco.com/univercd/cc/td/doc/product/voice/c_ipphon/index.htm)

## <span id="page-7-2"></span>**Biztonsági és teljesítményinformációk**

#### **A telefon üzembe helyezése és használata**

A Cisco IP telefon üzembe helyezése és használata előtt tanulmányozza át az alábbi biztonsági figyelmeztetéseket.

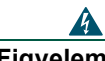

### **Figyelem! FONTOS BIZTONSÁGI ELŐÍRÁSOK**

**Ez a figyelmeztető szimbólum veszélyre utal. Ilyenkor balesetveszélyes helyzetre kell számítani. Mielőtt bármilyen készülékkel dolgozni kezdene, ismerje meg az elektromos áramkörökkel kapcsolatos veszélyeket, valamint a balesetek elkerülését szolgáló módszereket.** 

**TARTSA BE EZEKET AZ ELŐÍRÁSOKAT!**

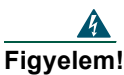

**Figyelem! Mielőtt a készüléket az elektromos hálózathoz csatlakoztatná, olvassa el az üzembe helyezési tudnivalókat.**

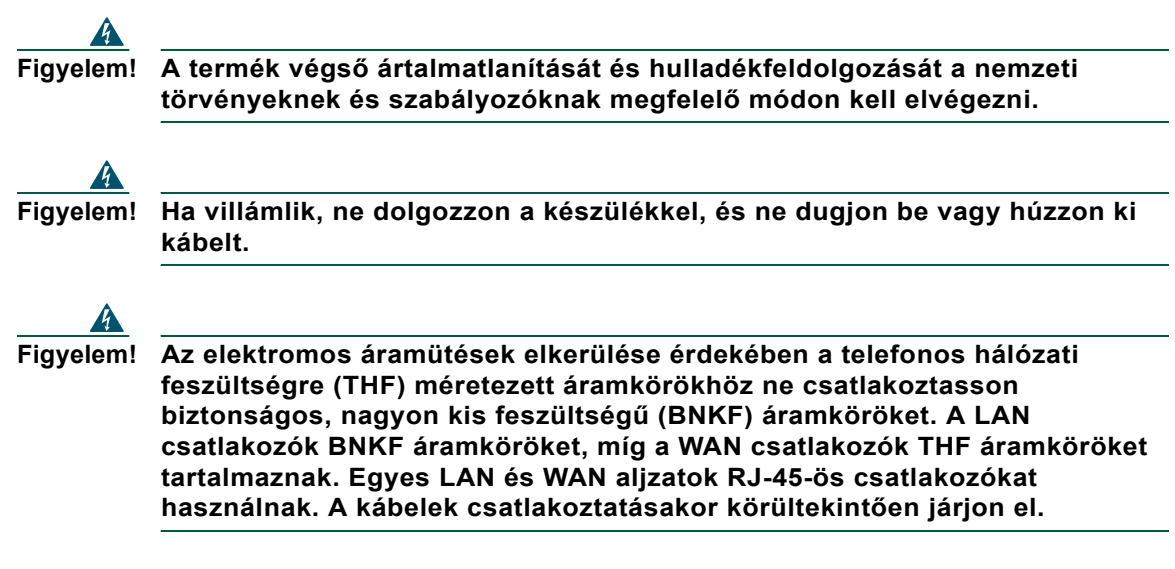

#### **Külső tápforrás használata**

A következő figyelmeztetések arra az esetre vonatkoznak, ha a Cisco IP telefont külső tápforráshoz csatlakoztatja:

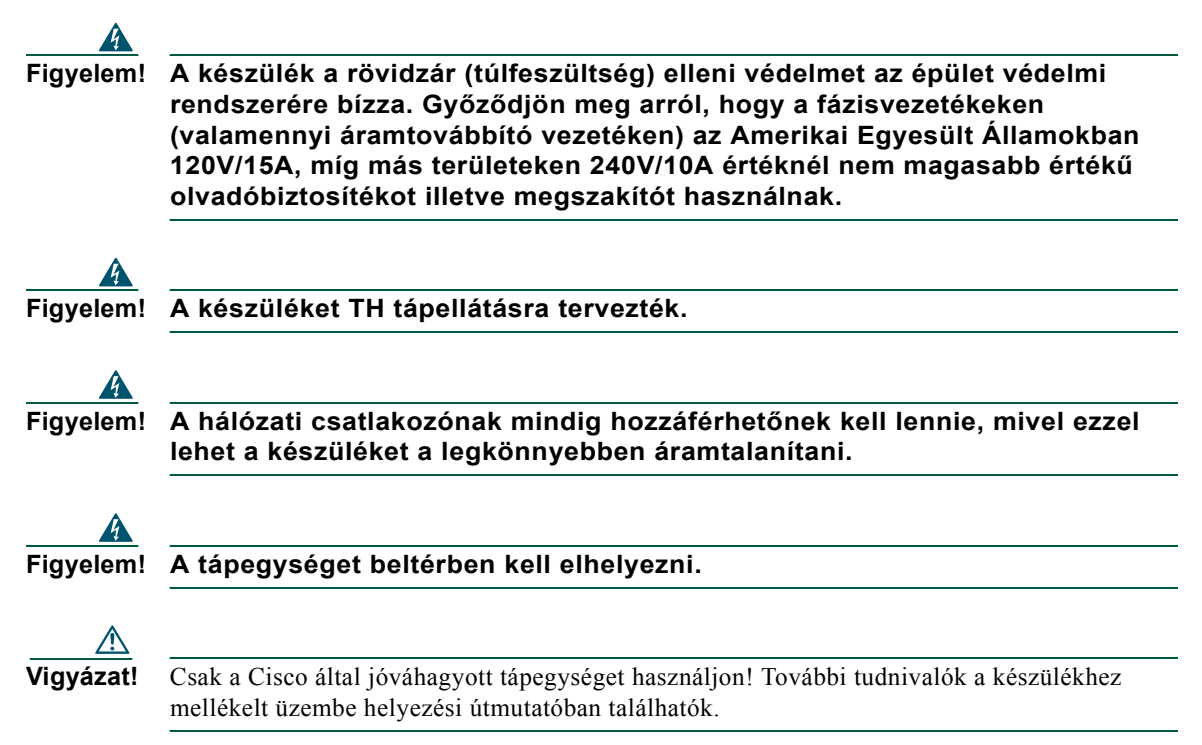

# <span id="page-9-1"></span><span id="page-9-0"></span>**A telefon csatlakoztatása**

Az Ön Cisco IP telefonját valószínűleg a rendszergazda fogja a vállalati IP telefonhálózathoz csatlakoztatni. Amennyiben nem, tekintse át az 1. (Cisco 7905G IP telefon) és a 2. (Cisco 7912G IP telefon) ábrát és az alábbi táblázatokat a telefon csatlakoztatásához.

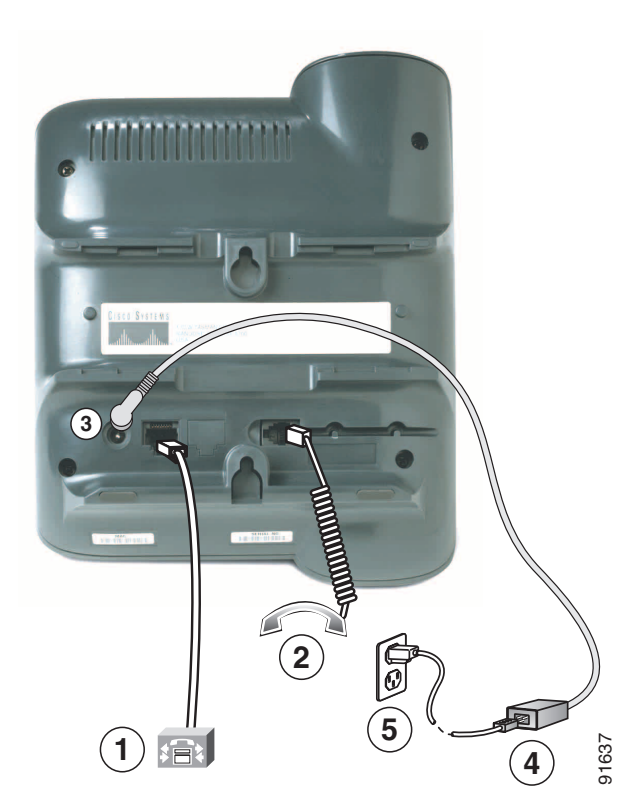

#### *1. ábra A Cisco 7905G IP telefon kábeleinek csatlakoztatása*

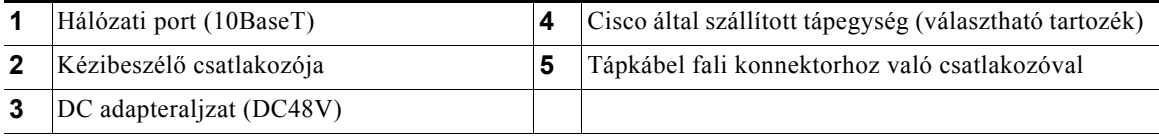

#### *2. ábra A Cisco 7912G IP telefon kábeleinek csatlakoztatása*

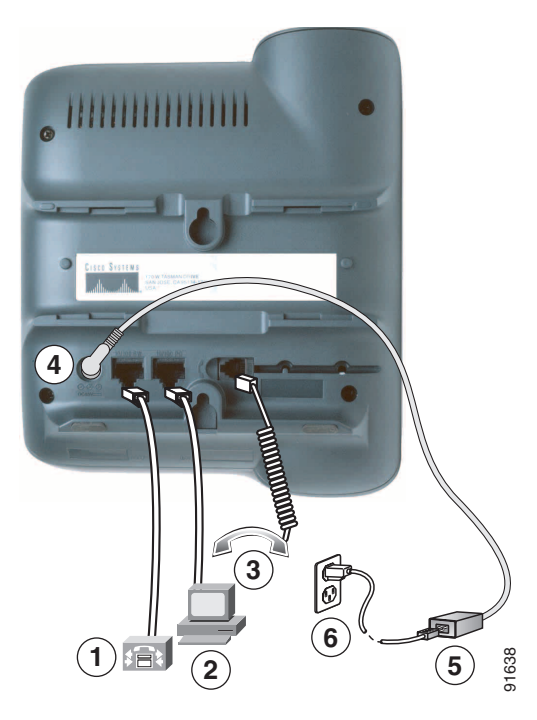

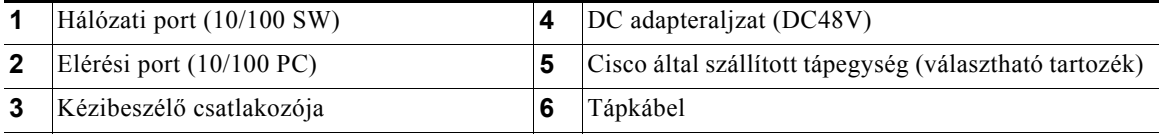

#### **A kézibeszélő tartójának beállítása**

Amikor a telefont csatlakoztatja, a kézibeszélő tartóját úgy kell beállítania, hogy a kézibeszélő ne csússzon ki a helyéről. Bővebb útmutatót az alábbi táblázatban talál.

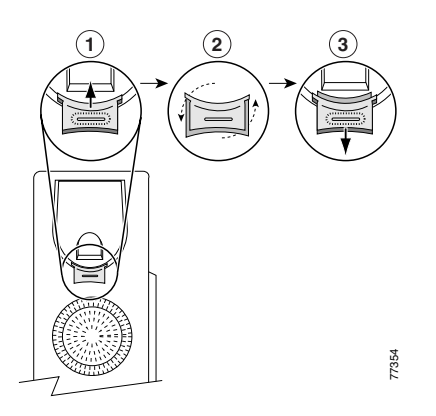

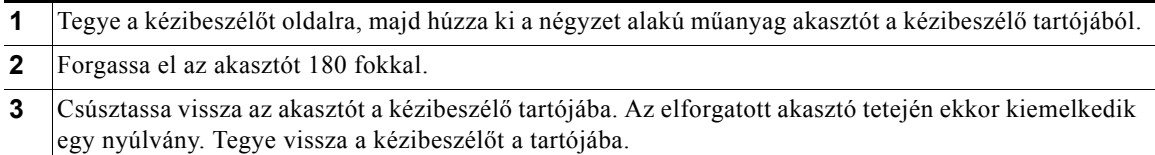

#### **Regisztrálás a TAPS szolgáltatással**

Miután csatlakoztatta telefonját a hálózathoz, a rendszergazda megkérheti Önt, hogy a TAPS (Tool for Auto-Registered Phones Support, Eszköz automatikusan regisztrált telefonok támogatásához) szolgáltatással automatikusan regisztrálja a telefont. A TAPS egy új telefon vagy egy meglévő telefon cseréje esetén is használható.

A TAPS szolgáltatással való regisztráláshoz vegye fel a kézibeszélőt, üsse be a rendszergazda által megadott TAPS melléket, majd kövesse a szóbeli utasításokat. Lehet, hogy meg kell adnia a teljes melléket (beleértve a körzetszámot is). Miután a telefon megjelenítette a visszaigazoló üzenetet, bontsa a kapcsolatot. A telefon ekkor újraindul.

## <span id="page-12-2"></span><span id="page-12-0"></span>**A telefon áttekintése**

A Cisco 7905G és7912G IP telefon szolgáltatásai:

- **•** Hangkommunikáció adathálózaton keresztül
- **•** Elterjedt telefonos szolgáltatások a könnyű híváskezeléshez
- **•** Speciális funkciók a híváskezelési lehetőségek kiterjesztéséhez és testreszabásához
- **•** Online vezérlés a Felhasználói beállítások weboldalakon keresztül
- **•** Hálózati adatok és szolgáltatások elérése

### <span id="page-12-3"></span><span id="page-12-1"></span>**Gombok és hardver**

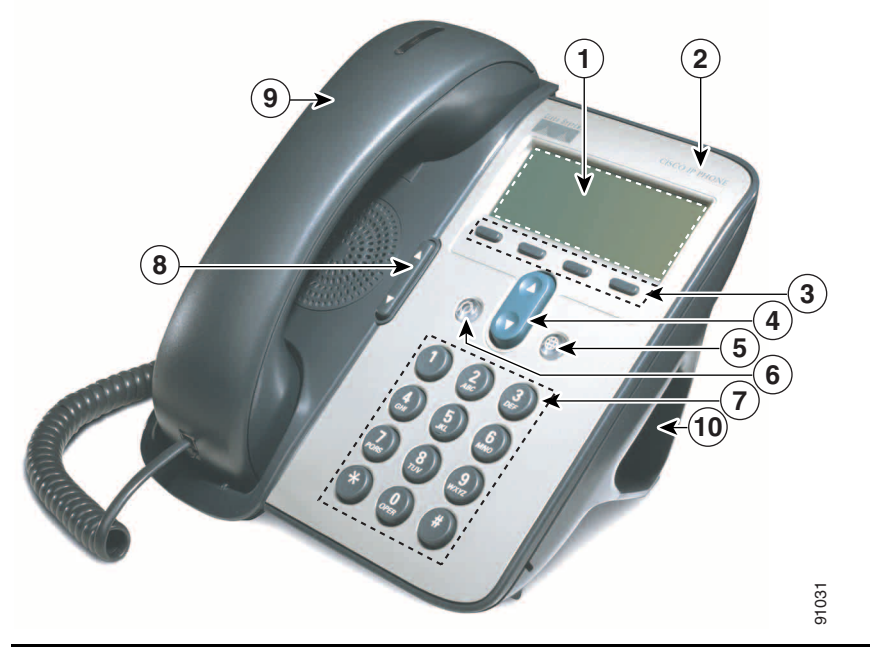

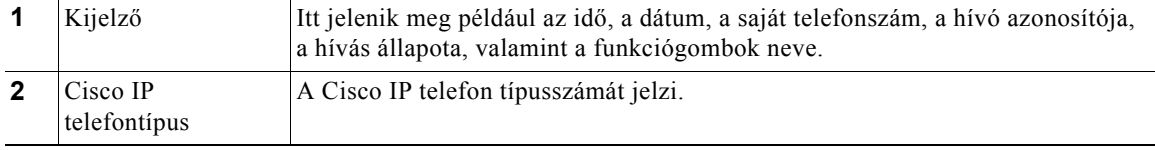

#### **Cisco 7905G és 7912G jelű IP telefon a Cisco CallManagerhez 7**

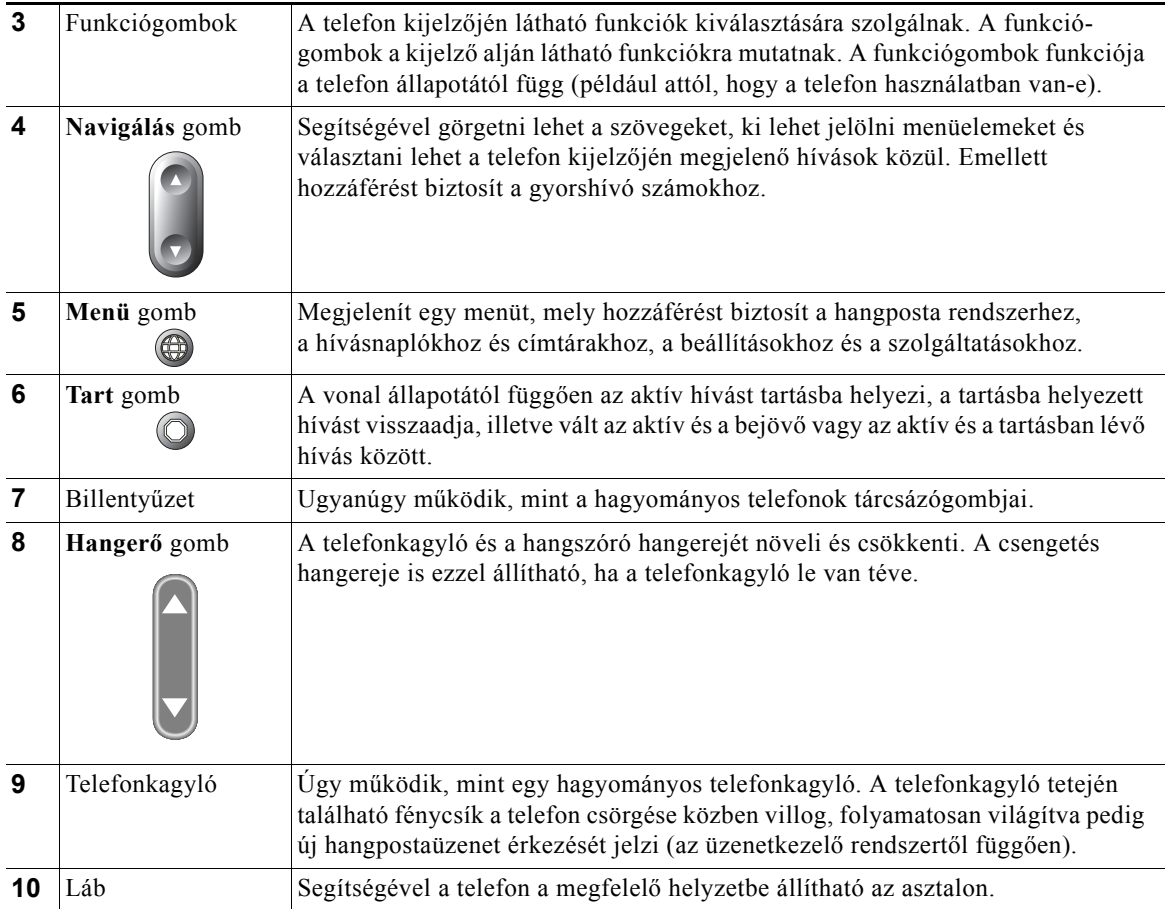

## <span id="page-13-0"></span>**A funkciók működése és rendelkezésre állása**

A Cisco IP telefon működése és a rendelkezésre álló szolgáltatások az Ön vállalata által használt hívásfeldolgozó ügynöktől és attól függően változhatnak, hogy a vállalat telefonos csoportja hogyan konfigurálta a telefonrendszert. Így előfordulhat, hogy az útmutatóban tárgyalt funkciók némelyike nem használható, vagy eltérően működik az Ön telefonrendszerén. Ha a funkciók működésével és elérhetőségével kapcsolatban kérdései vannak, forduljon a támogatási szolgálathoz vagy a rendszergazdához.

### <span id="page-14-0"></span>**Híváskezelési és navigálási tanácsok**

A következő útmutatók segíthetnek Önnek a Cisco IP telefonon lebonyolított hívásainak kezelésében és a menükben való navigálásban.

### <span id="page-14-1"></span>**Vonalak és hívások közötti különbség**

Időnként könnyű összekeverni a telefon *vonalait* és *hívásait*. A félreértések elkerülése érdekében vegye figyelembe a következőket:

#### **Vonalak**

A Cisco 7905G és 7912G IP telefonok egyvonalas telefonok, ami azt jelenti, hogy telefonmellékenként egy vonalat támogatnak. A telefonos csoportja állíthatja be a vonalát legfeljebb hat hívás támogatására. Így kezelhet egyszerre több hívást olyankor is, ha a telefonja csak egy vonallal rendelkezik.

#### **Hívások**

A hívásoknak különböző állapotaik lehetnek. Egy adott időpillanatban csak egy hívás lehet *aktív*. Egy aktív hívás lehet egy felépült hívás vagy egy folyamatban levő hívás (amikor Ön egy számot tárcsáz vagy egy kimenő hívás csöng ki). A többi hívás kicsengő, tartásban levő vagy távoli használatú (osztott vonalak esetén) kell, hogy legyen.

### <span id="page-14-2"></span>**A kagyló felvétele és lerakása**

Néhány telefonos feladat és utasítás különböző akkor, amikor a telefonon a *kézibeszélő le van téve*, illetve amikor a *kézibeszélő fel van véve*.

- **•** Kézibeszélő letéve A telefon kézibeszélője a helyén van, nincs aktív hívás és nincs aktív tárcsahang. A telefon lehetővé teszi, hogy *letett kézibeszélővel tárcsázzon*, ekkor a telefonszámot a hívás aktiválása előtt beütheti vagy kijelölheti.
- **•** Kagyló felvéve A telefon kézibeszélője fel van emelve a helyéről, vagy megnyomta a **Hív** vagy az **ÚjHívás** gombot a tárcsahang eléréséhez.

### <span id="page-15-0"></span>**Hívások kijelölése és kiválasztása**

A telefon szolgáltatásainak használatához, a funkciók végrehajtásához sok esetben először ki kell választani a megfelelő hívást. Például négy tartásban lévő hívása van, azonban közülük csak kettőt akar egy konferenciahívásban egyesíteni. A funkció aktiválása előtt ki kell választania a konferenciahíváshoz adandó hívásokat.

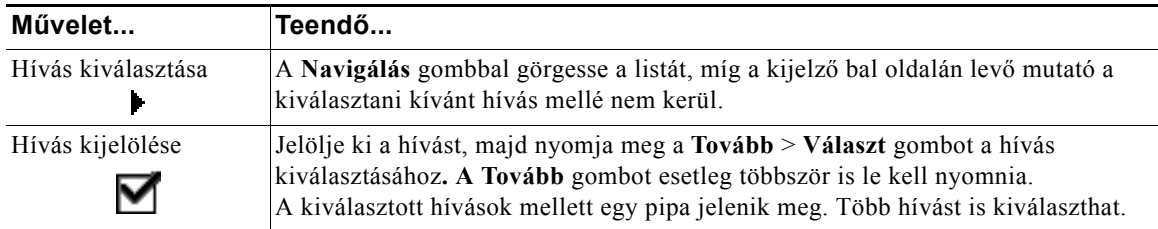

### <span id="page-15-1"></span>**Váltás hívások között**

A telefonja egy vonalon legfeljebb hat hívást kezelhet attól függően, hogy a rendszergazda hogyan állította be az Ön telefonját. A következő tanácsok vonalának hívásai közötti váltásban lehetnek segítségére. A **Navigálás** gombbal görgessen végig a hívási listán.

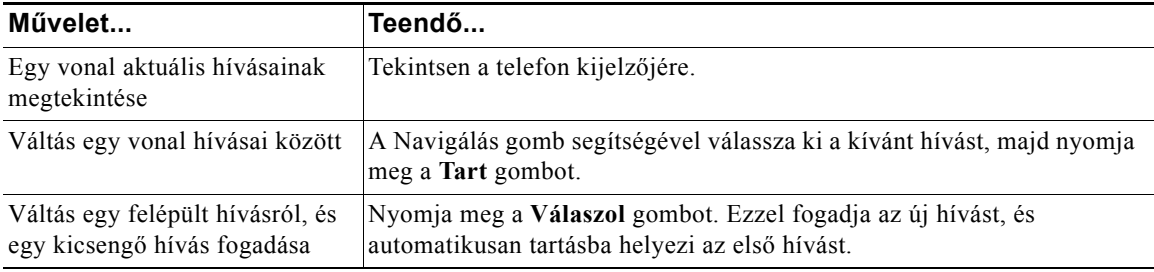

#### **Tanácsok**

- **•** Egy adott időpillanatban csak egy hívás lehet aktív, az összes többi hívás automatikusan tartásba kerül.
- **•** Ha egy vonalon több hívással rendelkezik, akkor a legmagasabb prioritású és a leghosszabb időtartamú hívások jelennek meg a híváslista tetején.
- **•** A bejövő hívások először a kijelző tetején jelennek meg, a fogadásuk után azonban az aljára kerülnek.

## <span id="page-16-0"></span>**A funkciómenük használata**

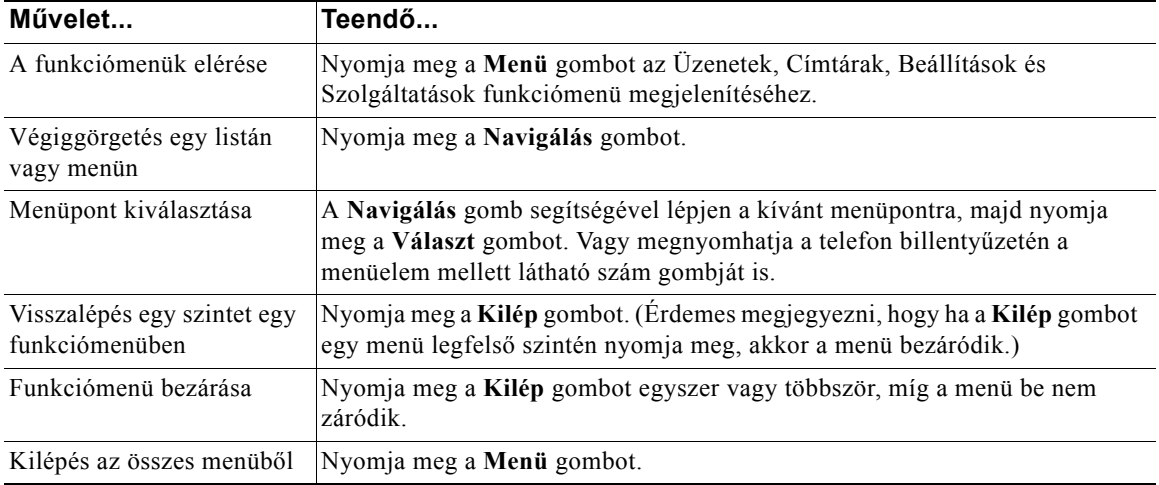

Az alábbi tippek segítenek a funkciómenük használatában.

### <span id="page-16-1"></span>**Szöveg bevitele és módosítása**

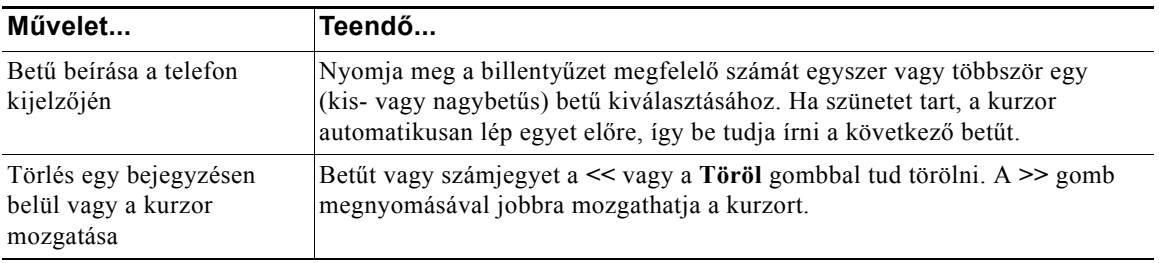

# <span id="page-17-0"></span>**Alapvető híváskezelés**

Ez a fejezet az alapvető híváskezelési műveleteket, így a hívások kezdeményezését, fogadását és átirányítását tárgyalja.

## <span id="page-17-2"></span><span id="page-17-1"></span>**Hívás kezdeményezése**

Hívás kezdeményezésekor használja az alábbi lehetőségek egyikét, hogy tárcsahangot kapjon egy szám tárcsázása előtt vagy után.

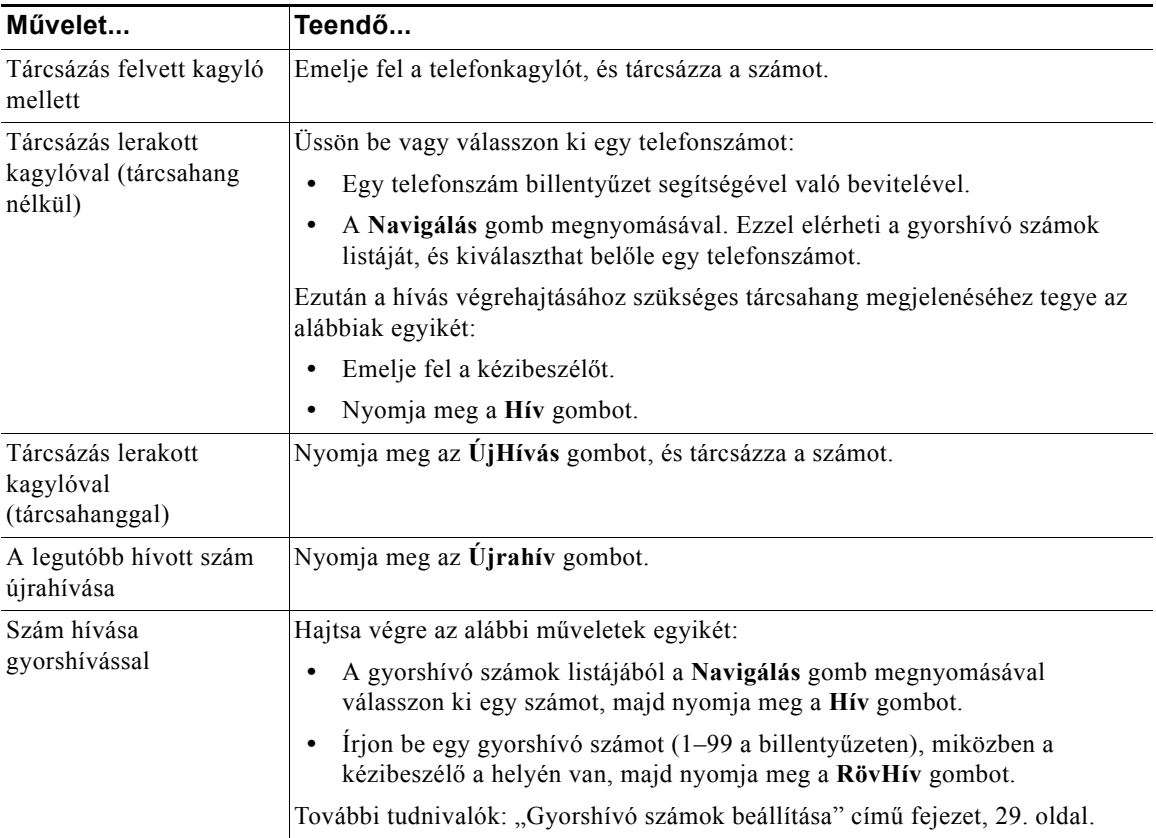

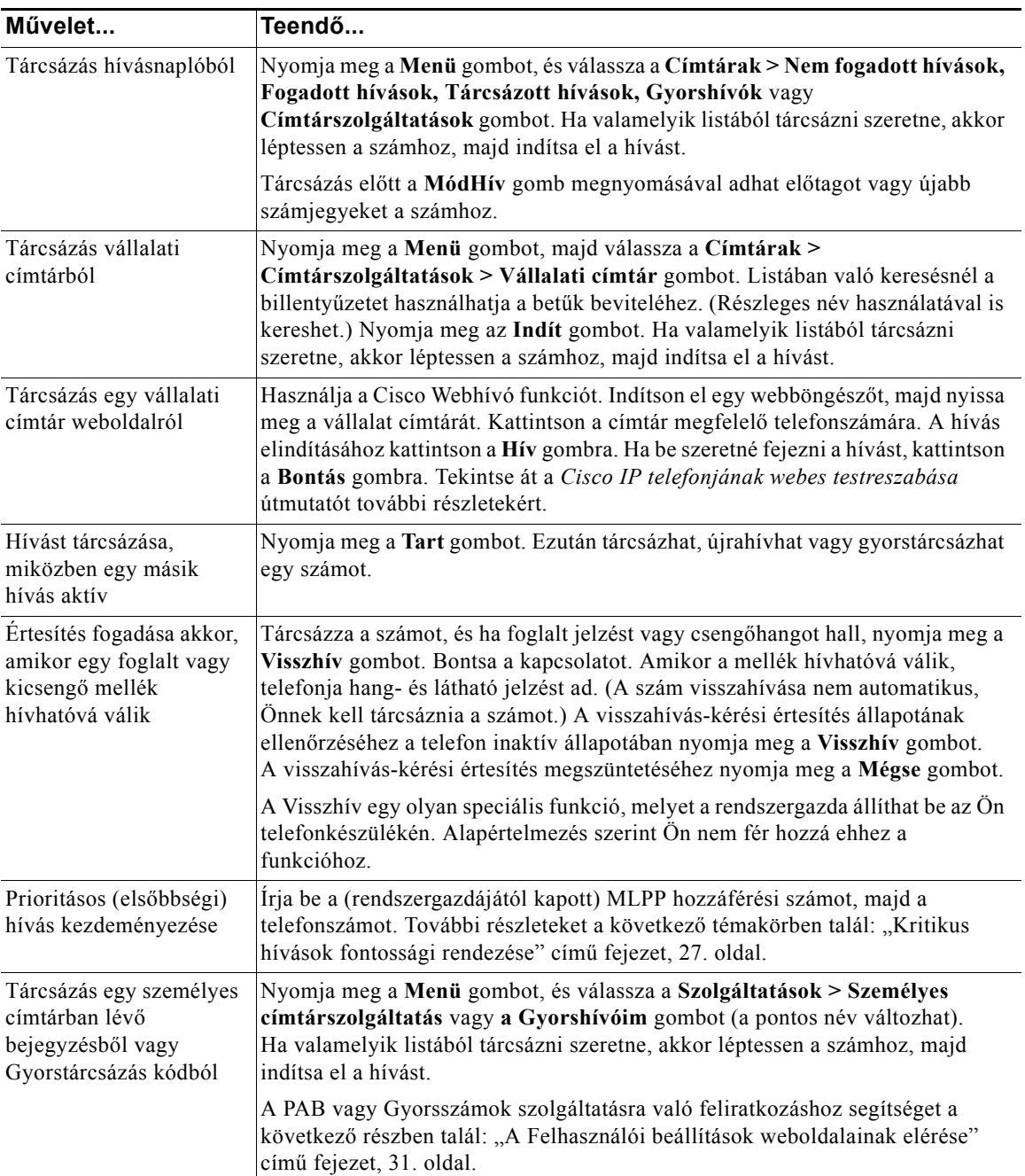

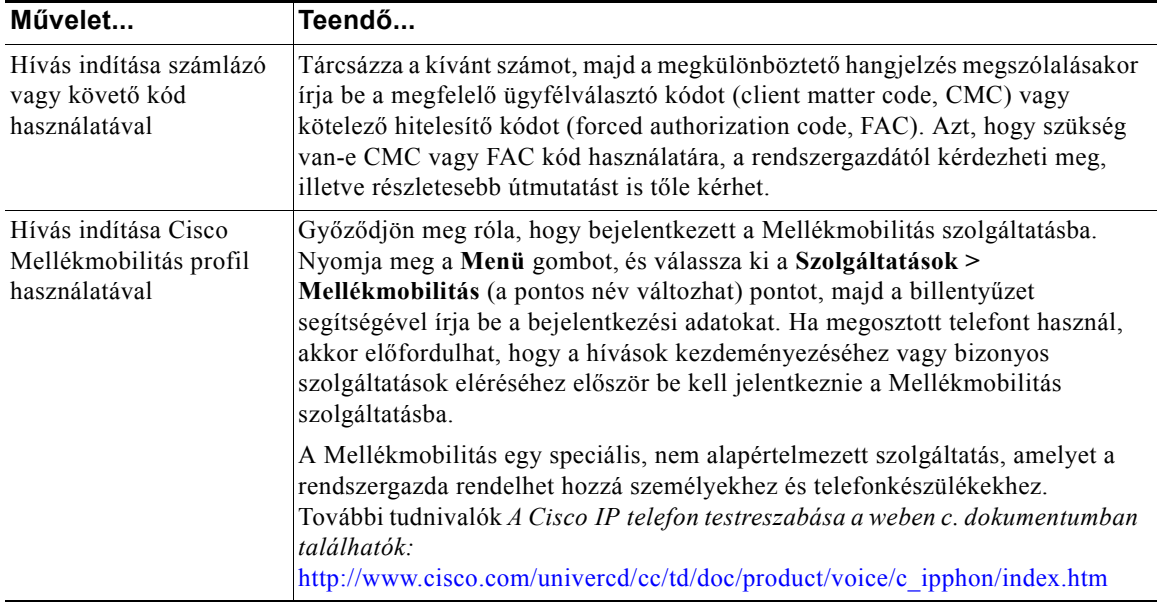

#### **Tanácsok**

- **•** Amennyiben hibázik a telefonszám bevitele közben, akkor egy vagy több számjegyet a **<<** gombbal törölhet. Nyomja meg a **Mégse** gombot a tárcsázási kísérletből való kilépéshez, vagy tegye le a kagylót.
- **•** Ha letett kézibeszélő mellett tárcsáz, akkor a telefonszám első számjegyeként nem használhatja a \* és a # jelet. Ha ezeket a jeleket kell használnia a telefonszám tárcsázásához, emelje fel a kézibeszélőt.
- **•** Amennyiben a hívott fél minden hívását átirányította egy másik mellékre, a visszahíváskérés értesítést nem használhatja.
- **•** Ha elérte a telefonja által támogatott maximális hívásszámot, nem kezdeményezhet újabb hívást aktív hívás mellett.
- **•** A letett kagyló melletti hívás funkcióját nem használhatja, ha a rendszergazda kikapcsolta a telefonja kihangosítóját.

## <span id="page-20-0"></span>**Hívás fogadása**

Hívás fogadásához vegye fel a telefonkagylót. További lehetőségeket az alábbi táblázatban talál.

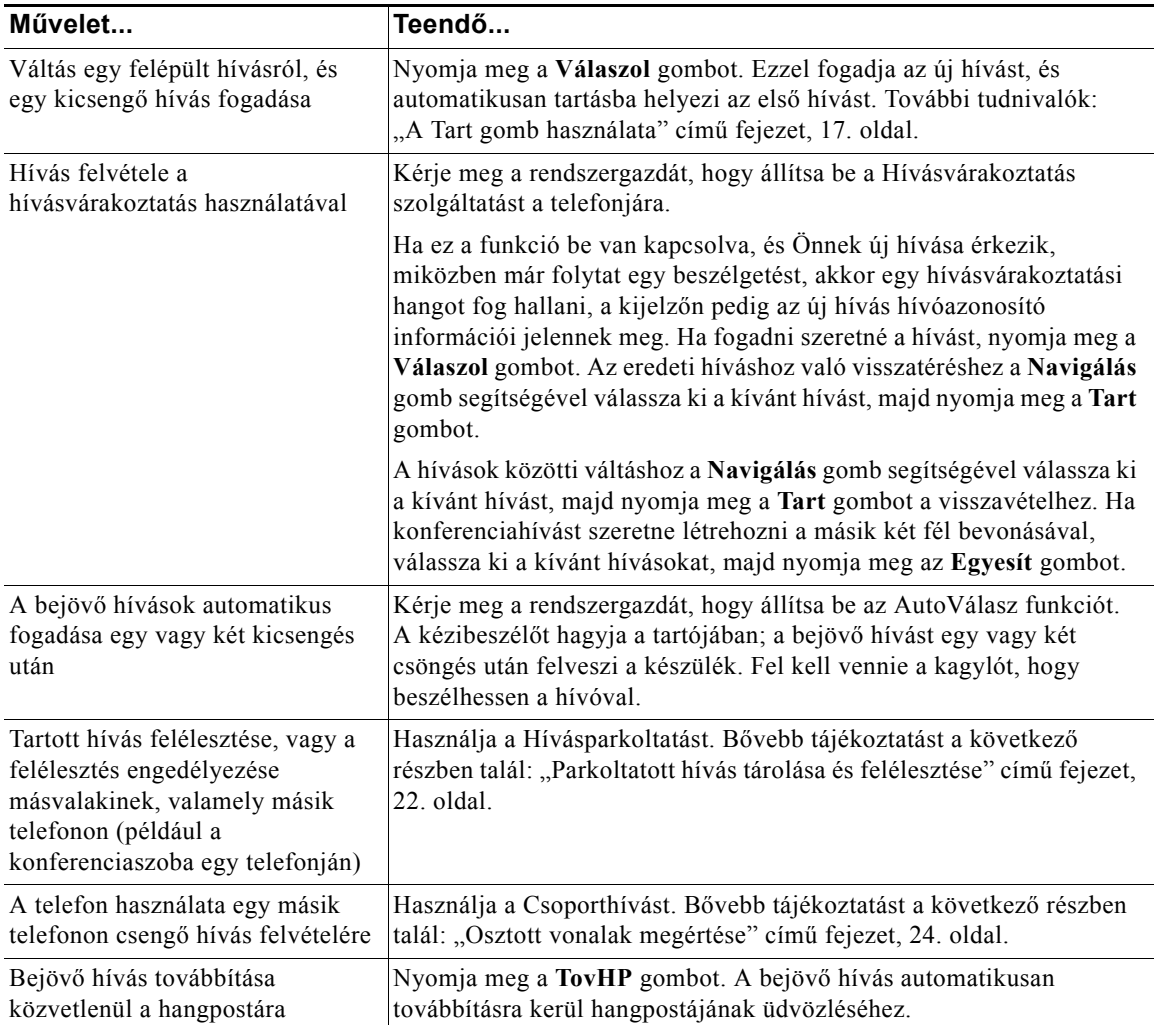

## <span id="page-21-0"></span>**Hívás befejezése**

A hívás befejezéséhez tegye le a telefonkagylót, vagy nyomja meg a **HívVége** gombot.

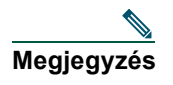

**Megjegyzés** Ha a **HívVége** gombot nyomja meg, akkor nem kell a kagylót visszatennie a helyére a hívás befejezéséhez. Amikor a kagyló nincs a helyén, a kagyló felvéve ikon jelenik meg a képernyőn annak ellenére, hogy nincs aktív hívás.

## <span id="page-21-1"></span>**A kihangosító használata**

A Cisco 7905G és 7912G IP telefonok kihangosítóval rendelkeznek a kéz nélküli híváshoz. A kihangosítóval csak hallgathatja a hívást. Ha beszélni szeretne, fel kell vennie a kagylót.

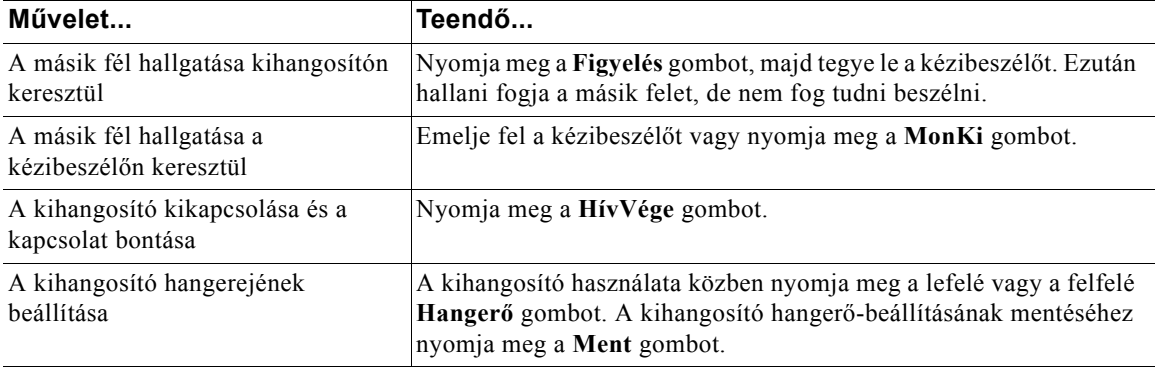

**Tipp** Ha a rendszergazdája kikapcsolta a telefonja kihangosítóját, akkor a **Figyelés** és a **MonKi** gomb nem használható. Fel kell emelnie a kézibeszélőt a hívások kezdeményezéséhez és figyeléséhez.

## <span id="page-22-2"></span><span id="page-22-0"></span>**A Tart gomb használata**

Egy adott időben csak egy hívás lehet aktív, az összes többi hívásnak tartásban kell lennie.

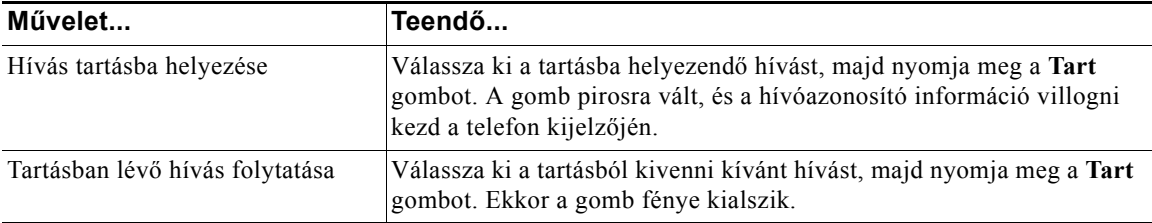

#### **Tanácsok**

- **•** A Tart funkció használata általában zenét vagy csipogó hangot eredményez, ezért konferenciahívást lehetőleg ne tegyen tartásba.
- **•** Mindig az aktív hívás jelenik meg a telefon kijelzőjén, amikor több hívás van egy vonalon. A tartásban levő hívások lejjebb helyezkednek el.
- **•** Legfeljebb hat hívást helyezhet tartásba attól függően, hogy hány hívás van a vonalához beállítva. Forduljon a telefonos támogató szolgálathoz, ha a vonalához több hívás beállítására van szükség.

## <span id="page-22-3"></span><span id="page-22-1"></span>**Folyamatban lévő hívás átadása**

Az Átad gomb egy folyamatban levő hívás átirányítására használható. A *cél* az a szám, melyre a hívást át kívánja adni.

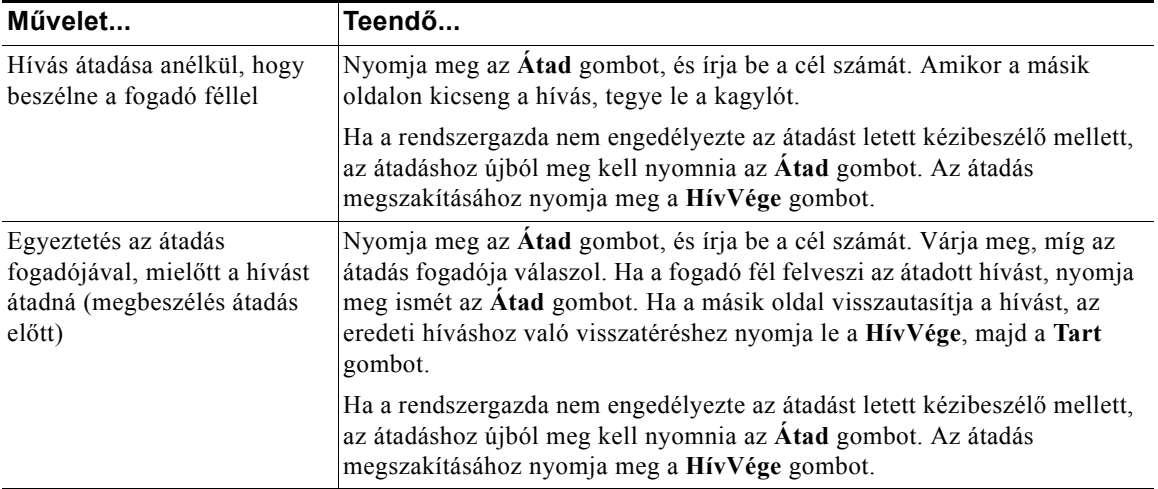

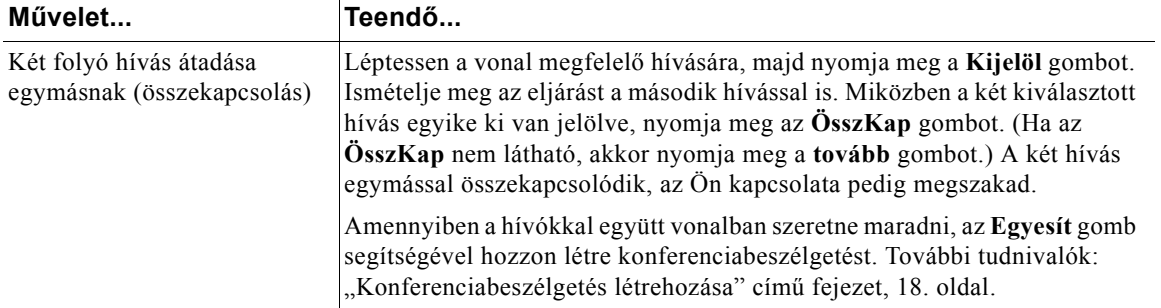

#### **Tanácsok**

- **•** Ha engedélyezve van az átadás letett kézibeszélő mellett, akkor leteheti a kagylót, vagy nyomja meg az **Átad gombot, és** utána tegye le a kagylót.
- **•** Ha a telefonon nincs engedélyezve az átadás letett kézibeszélő mellett, és ha az **Átad** gomb megnyomása helyett leteszi a kagylót, akkor az átadás megszakad, és az átadni kívánt fél tartásba kerül.
- **•** Tartásban lévő hívás átadására nem használhatja az **Átad** gombot. Átadás előtt a **Tart** gomb megnyomásával vegye vissza tartásból a hívást.

## <span id="page-23-1"></span><span id="page-23-0"></span>**Konferenciabeszélgetés létrehozása**

A konferenciahívás teszi lehetővé három vagy több félnek, hogy egy hívásban egyidejűleg vegyenek részt. Az Ön Cisco IP telefonja számos konferenciahívási típust támogathat az Ön igényeitől és az Ön telefonjának konfigurációjától függően. A következő konferenciagombok használhatók a telefonján:

- **• Konfer** ezzel a gombbal konferenciát hozhat létre (3–16 résztvevővel) az egyes résztvevők egyenkénti hívásával. A normál konferenciahívás alapfunkció.
- **• Egyesít** ezzel a gombbal konferenciát hozhat létre (3–16 résztvevővel) egy vonal meglévő hívásai között. A normál konferenciahívás a legtöbb telefonon alapfunkció.
- **• kBelép** ezzel a gombbal konferenciát hozhat létre (3–16 résztvevővel) egy osztott vonalon. Ez egy kiegészítő funkció, mely csak osztott vonalakon áll rendelkezésre, és amelyet a rendszergazdának kell az Ön részére beállítania.
- **• KonfHíd** ezzel a gombbal kezdhet meg egy konferenciát (maximum 100 résztvevővel, a konfigurációtól függően), a résztvevőknek pedig egy előre meghatározott számot kell hívni a megfelelő időben. Ez egy kiegészítő funkció, melyet a rendszergazdának kell az Ön részére beállítania. További részleteket a következő részben talál: ["Konferenciahíd indítása vagy csatlakozás ahhoz" cím](#page-25-0)ű fejezet, [20. oldal.](#page-25-0)

### <span id="page-24-0"></span>**Normál konferencia indítása vagy csatlakozás ahhoz**

Ha a rendszergazda másképp konfigurálta az Ön telefonját, előfordulhat, hogy az alábbi táblázatban felsorolt egyes funkciók nem lesznek elérhetők.

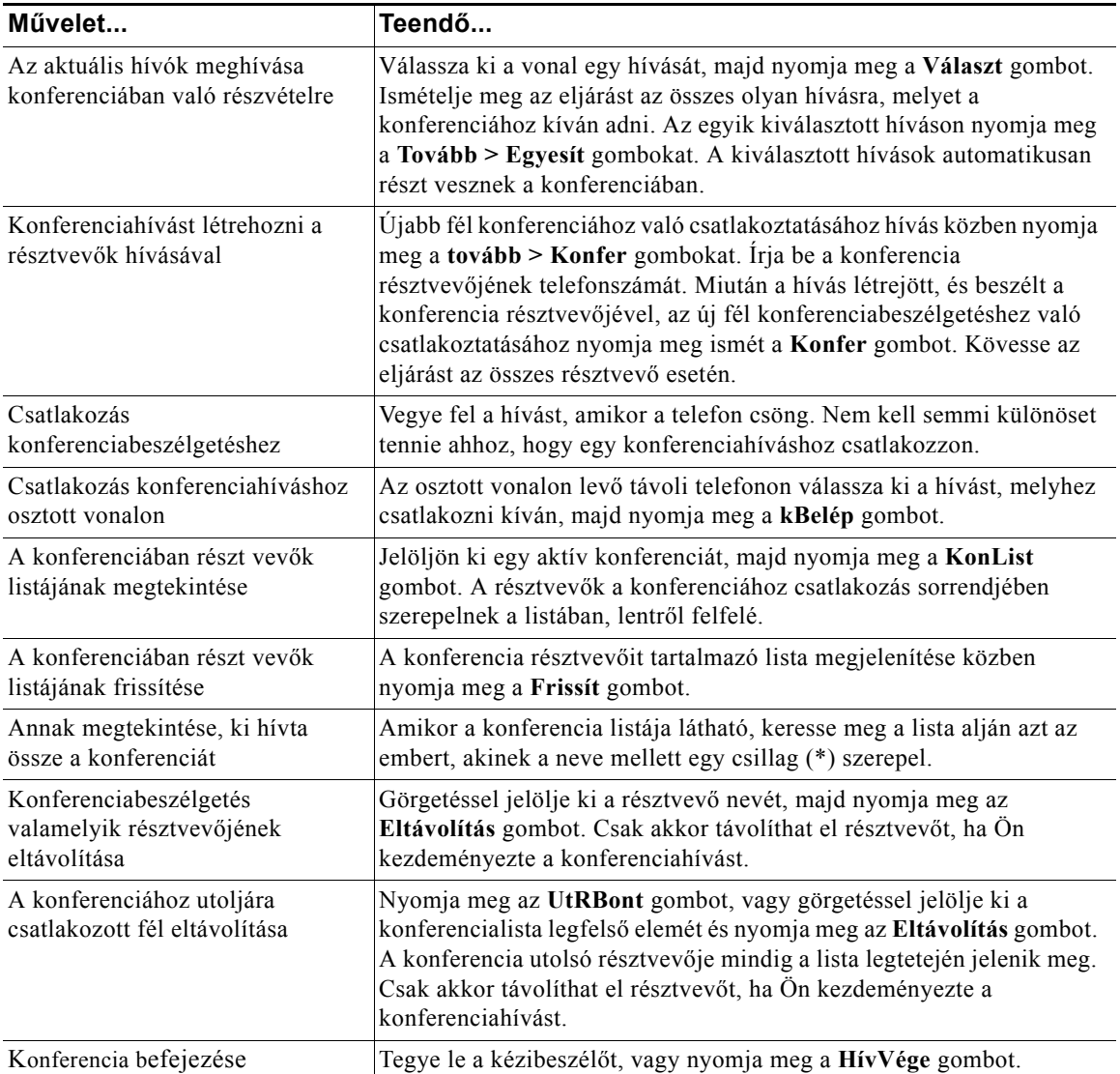

#### **Tanácsok**

- **•** Ha egy hívás tartásba kerül, zene vagy csipogás hallható, ezért konferenciahívást lehetőleg ne tegyen tartásba.
- **•** Ha "Nincs résztvevő információ" hibaüzenetet kap, amikor az **Egyesít** gombot próbálja használni, bizonyosodjon meg arról, hogy az aktív híváson kívül még legalább egy hívást kiválasztott.

### <span id="page-25-0"></span>**Konferenciahíd indítása vagy csatlakozás ahhoz**

A konferenciahíd funkció használatakor a résztvevők egy meghatározott szám felhívásával csatlakozhatnak a konferenciabeszélgetéshez, ahelyett, hogy várniuk kellene arra, hogy a konferencia szervezője felhívja őket.

Konferenciahíd indításához nyomja meg a telefon KonfHíd funkciógombját, majd adja meg a rendszergazda által adott telefonszámot. A konferenciahídban való részvételhez tárcsázza a konferenciahíd számát a megadott időpontban. Ha a konferencia kezdeményezője még nem tárcsázott be, a konferencia résztvevői foglalt hangot hallanak. Ha a konferencia kezdeményezője már betárcsázott, létrejön a konferenciahíd, ami akkor is folytatható, ha a konferencia kezdeményezője kilép.

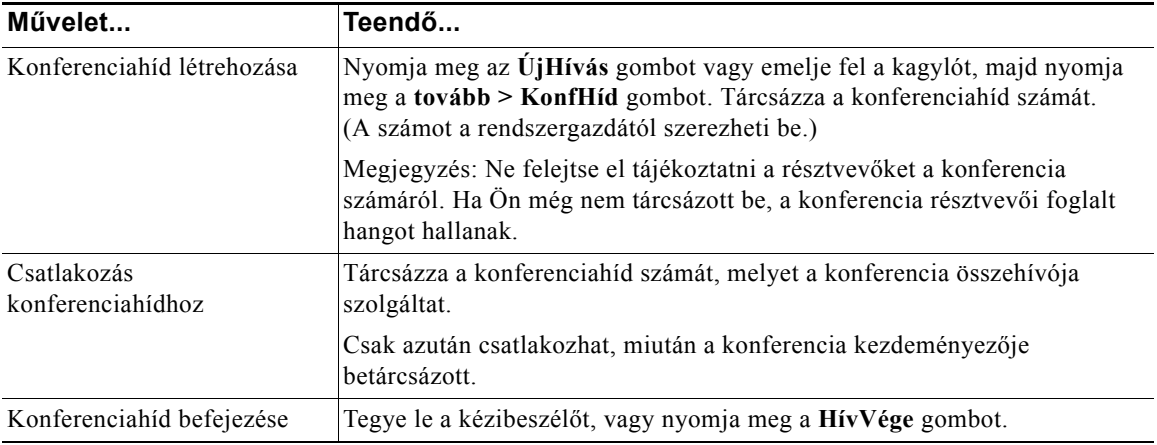

## <span id="page-26-0"></span>**Hívásainak másik számra történő átirányítása**

A Mindent átirányít funkciót arra használhatja, hogy bejövő hívásait Cisco IP telefonjáról egy másik telefonszámra irányítsa át.

 $\mathcal{Q}$ 

**Tipp** Az Átirányítás mind célszámát pontosan úgy kell megadnia, mintha azt a telefonkészülékéről tárcsázná. Amennyiben szükséges, adja meg például a külső vonal eléréséhez szükséges előtagot (általában 0 vagy 9) vagy a körzetszámot is.

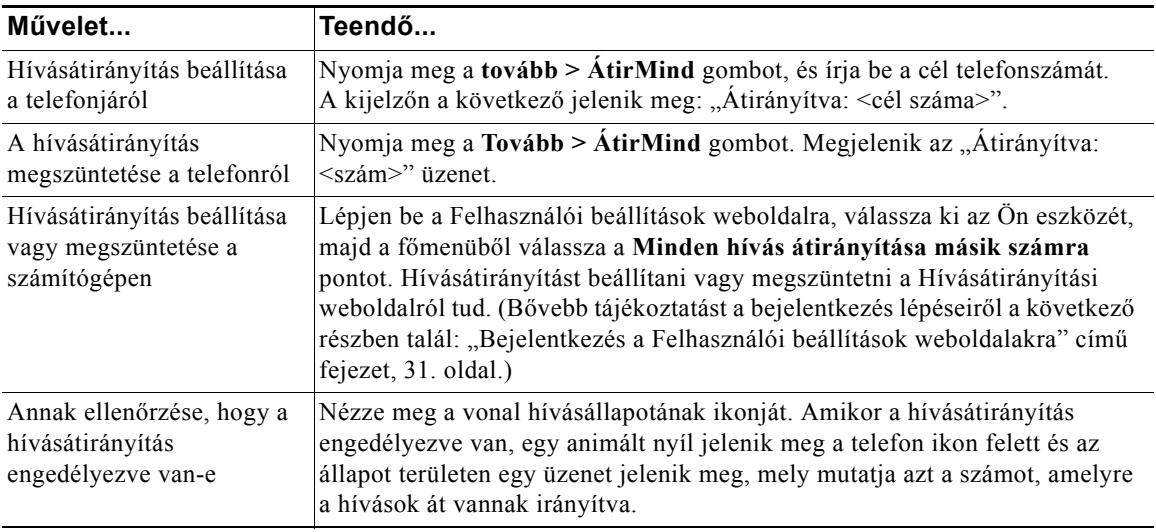

#### **Tanácsok**

- **•** A hívásokat átirányíthatja egy hagyományos analóg telefonra vagy egy másik IP telefonra is, azonban a rendszergazda korlátozhatja a hívásátirányítás funkciót a vállalat telefonszámaira.
- **•** A telefonon mindig meg tudja szüntetni a hívásátirányítást, még akkor is, ha azt a Felhasználói beállítások weboldalon állította be.

<span id="page-27-3"></span><span id="page-27-0"></span>A különleges híváskezelési funkciók olyan speciális (nem szokványos) funkciók, melyeket az Ön híváskezelési igényei és munkakörnyezete szerint a rendszergazda állíthat be a telefonon. Alapértelmezés szerint Ön általában nem fér hozzá ezekhez a funkciókhoz.

## <span id="page-27-2"></span><span id="page-27-1"></span>**Parkoltatott hívás tárolása és felélesztése**

Hívás esetén akkor használhatja a "hívásparkoltatást", ha tárolni kívánja a hívást, hogy Ön vagy valaki más felélessze azt a Cisco CallManager rendszer egy másik telefonkészülékén (például egy munkatárs asztalán vagy egy tárgyalóban).

A Hívásparkoltatás egy olyan speciális funkció, melyet a rendszergazdája állíthat be Önnek.

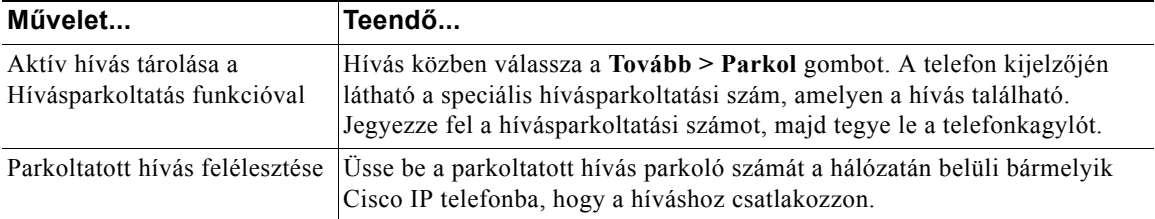

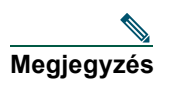

**Megjegyzés** A parkoltatott hívás felélesztésére korlátozott idő áll rendelkezésére, ennek letelte után a hívás ismét kicsöng az eredeti céltelefonon. Az időkorláttal kapcsolatban érdeklődjön a rendszergazdánál.

## <span id="page-28-1"></span><span id="page-28-0"></span>**Átirányított hívás felvétele a telefonján**

A rendszergazda engedélyezheti a Felvesz funkciót az Ön telefonján, ha a híváskezelés feladatát általában megosztja a munkatársakkal. A Felvesz funkció segítségével egy munkatársa telefonján csengő hívást átirányíthat a saját telefonjára, így Ön válaszolhat rá. A Felvesz funkcióval kezelhetők azoknak a munkatársaknak a hívásai, akik Önnek azonos hívásfelvételi csoportban (**Felvesz**), másik hívásfelvételi csoportban (**CsHFelv**), vagy az Ön csoportjához társított másik csoportban (**EHFelv**) találhatók.

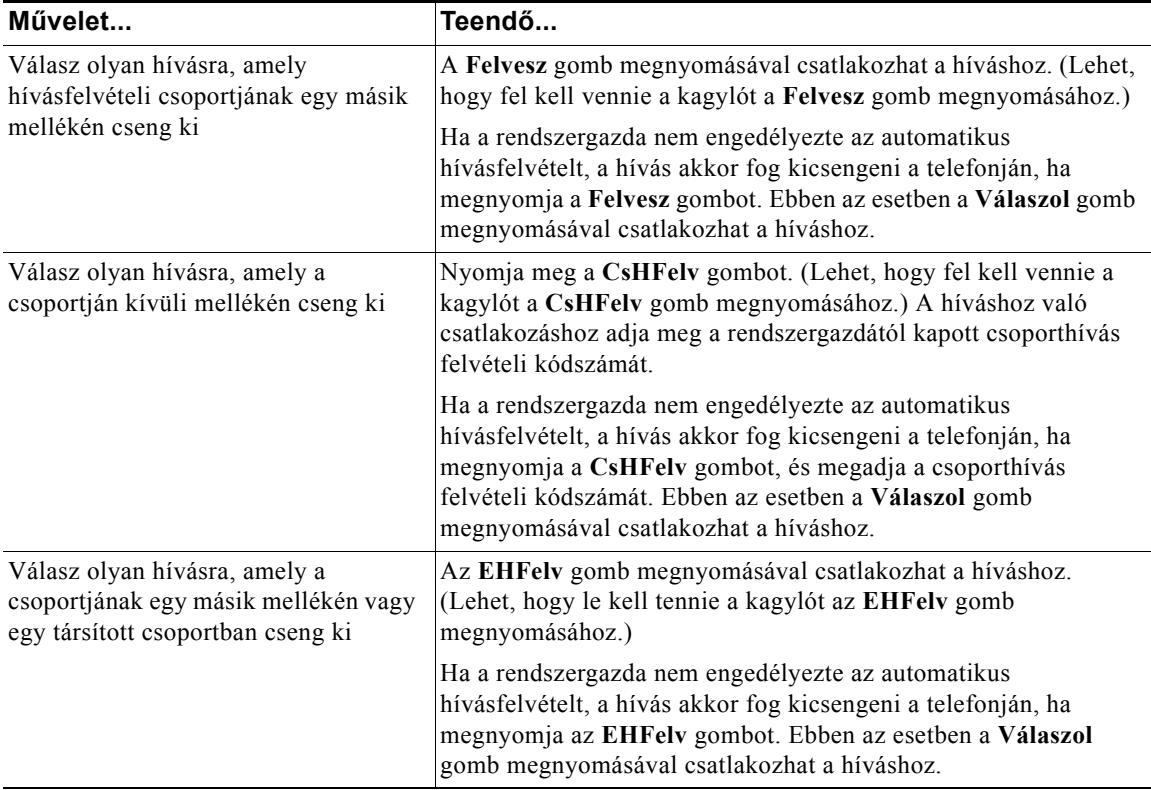

#### **Tanácsok**

- **•** A **Felvesz** és a **CsHFelv** gomb megnyomásakor ahhoz a híváshoz csatlakozik, amelyik a legrégebben cseng.
- **•** Az **EHFelv** funkció révén a rendszergazda több hívásfelvételi csoportot társíthat az Ön csoportjához, és prioritást rendelhet a csoportokhoz. Az **EHFelv** gomb megnyomásakor a hívásfelvételi csoport legnagyobb prioritású hívásához fog csatlakozni.

## <span id="page-29-3"></span><span id="page-29-0"></span>**Osztott vonalak megértése**

Előfordulhat, hogy a rendszergazda "osztott" vonalat biztosít Önnek. Az osztott vonali funkciók nem érhetők el normál, nem osztott vonalakon. Az osztott vonalaknak két fő felhasználási területe a következő:

- **•** Egy személy használja az osztott vonalat több telefonon Például a 23456 mellékszámú osztott vonala az íróasztali és a laboratóriumi telefonjához is tartozik. Ebben az esetben a 23456 mellékre érkező hívás kicsöng az íróasztali és a laboratóriumban lévő telefonon is, így Ön bármelyik telefont használhatja a hívás fogadására.
- **•** Több ember osztozik egy vonalon Ön például egy olyan vezető, aki osztozik a vonalon és a mellék számán az asszisztensével. A mellékre érkező hívás ilyenkor kicsöng mindkét telefonon.

### <span id="page-29-1"></span>**Távoli használatban levő hívás**

Osztott vonalon ugyanúgy kezdeményezhet hívást, mint ahogy azt más vonallal tenné – még akkor is, ha a telefonja a "Távoli használatban levő hívás" feliratot mutatja. A Távoli használatban levő hívás felirat azt jelzi, hogy a munkatársa, akivel osztozik a vonalon, használja a telefonját. Amikor a telefonja a "Távoli használatban levő hívás" feliratot mutatja, a munkatársa hívásának olyan információit láthatja, mint a hívott fél vagy a hívás időtartama. Fordítva is ugyanígy igaz, amikor osztott vonalat használ, a hívása információi a munkatársa telefonján megjelenhetnek. Engedélyezze a titkosítás funkciót a telefonján, ha nem szeretné, hogy mások a hívásainak az információit láthassák. A Titkosítás funkció osztott vonallal használatának részleteivel kapcsolatban nézze át a ["Mások megakadályozása abban, hogy megtekintsenek egy osztott vonalon lév](#page-31-0)ő [hívást, vagy hogy csatlakozzanak ahhoz" cím](#page-31-0)ű fejezet, 26. oldal című részt.

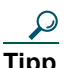

**Tipp** Ha az osztott vonalon engedélyezte a titkosítás funkciót és hívást kezdeményez, akkor a "Távoli használatban levő hívás" felirat nem jelenik meg a többi telefonon, melyek osztoznak a vonalon.

### <span id="page-29-2"></span>**Osztott vonalon támogatott maximális hívásszám**

A rendszergazdája eltérő számú hívás támogatását konfigurálhatja az Ön osztott vonalára, mint a munkatársaiéra, akikkel Ön a vonalat megosztja. Így olykor előfordulhat, hogy nem tud új hívást kezdeményezni az osztott vonalon, miközben a munkatársai igen.

Tegyük fel, hogy a 78888-as melléke osztott vonalú, és a telefonja az osztott vonalon egyszerre maximum négy hívást tud kezelni, egyik munkatársa telefonja azonban öt hívást támogat ugyanazon a 78888-as osztott vonalon. Ha már négy aktív hívás van az osztott vonalon, akkor az **ÚjHívás** gomb Önnek nem áll rendelkezésére, így nem kezdeményezhet új hívást az osztott vonalon. Ezzel szemben a munkatársa képes új hívást kezdeményezni az osztott vonalon, mivel a telefonja maximum öt hívást támogat az osztott vonalon, nem csak négyet.

### <span id="page-30-0"></span>**Önmaga becsatlakoztatása egy osztott vonalon lévő hívásba**

Osztott vonal használatakor a kBelép gombbal csatlakozhat egy folyamatban levő híváshoz, és normál konferenciává alakíthatja azt. Ez a funkció Önnek és a hívás többi résztvevőjének a normál konferenciák funkcióit nyújtja (további részletekért tekintse át a következőt: ["Konferenciabeszélgetés létrehozása" cím](#page-23-1)ű [fejezet, 18. oldal\)](#page-23-1), emellett lehetővé teszi Önnek, hogy újabb résztvevőket adjon a híváshoz.

Amikor a kBelép gombot használja, a hívás többi résztvevője egy csipogó hangjelzést kap, majd egy rövid szünet következik, ezután a hívásinformáció megváltozik a képernyőn. A hívás konferenciahívás marad akkor is, ha bontja a kapcsolatot, feltéve, hogy legalább három résztvevője marad.

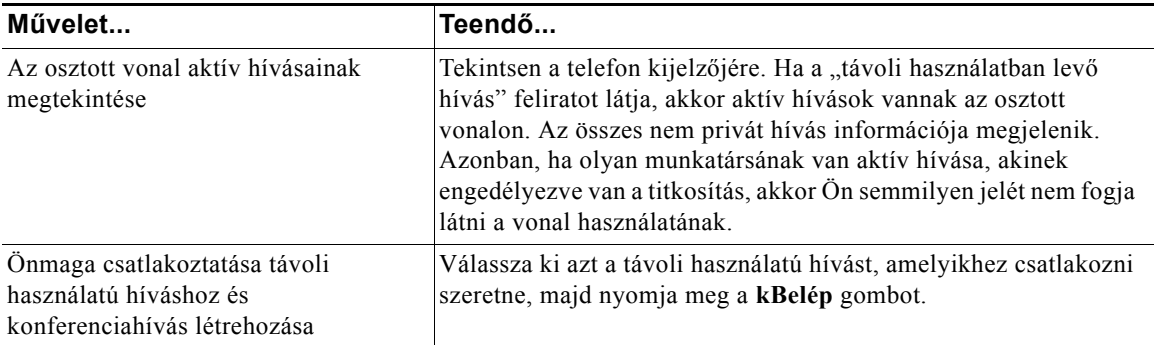

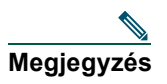

**Megjegyzés** A **kBelép** gombbal nem csatlakozhat folyamatban levő híváshoz, ha a hívás kezdeményezője bekapcsolta a titkosítást.

### <span id="page-31-0"></span>**Mások megakadályozása abban, hogy megtekintsenek egy osztott vonalon lévő hívást, vagy hogy csatlakozzanak ahhoz**

Amennyiben osztott vonalat használ, a titkosítás funkcióval akadályozhatja meg, hogy azok, akikkel megosztja a vonalat, megtekintsék a vonalon levő hívását, vagy hogy becsatlakozzanak abba.

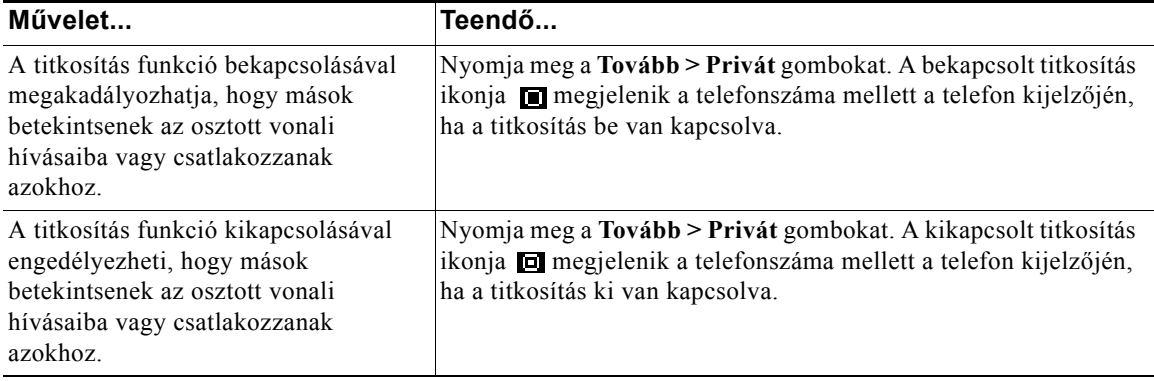

#### **Tanácsok**

- **•** Ha az osztott vonalon engedélyezte a titkosítás funkciót és hívást kezdeményez, akkor a "Távoli használatban levő hívás" felirat nem jelenik meg a többi telefonon, melyek osztoznak a vonalon. Nincs semmilyen visszajelzés arról, hogy a vonal használatban van.
- **•** Még akkor is kezdeményezhet új hívást az osztott vonalon, amikor az összes telefonon, mely ugyanazon a vonalon osztozik, be van kapcsolva a titkosítás. Nem csatlakozhat be azonban az osztott vonalon folyamatban levő hívásba.

## <span id="page-31-1"></span>**Gyanús hívások nyomkövetése**

Amennyiben gyanús vagy rosszakaratú hívásokat kap, a rendszergazda engedélyezheti az Ön telefonján a Rosszakaratú hívóazonosító (RHAzn) funkciót. Ez a funkció lehetővé teszi, hogy egy aktív hívást gyanúsnak jelöljön meg, ezzel automatizált nyomkövetési és értesítő üzenetek sorozatát indítva el.

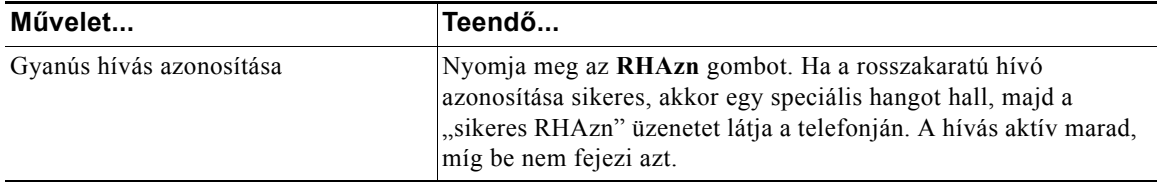

### <span id="page-32-1"></span><span id="page-32-0"></span>**Kritikus hívások fontossági rendezése**

Bizonyos helyeken, például katonai vagy kormányhivatali irodákban szükség lehet sürgős vagy kritikus hívások kezdeményezésére vagy fogadására. A kritikus hívások magasabb szintű prioritáskezelést igényelnek, például más hívások figyelmen kívül hagyását. Amennyiben szüksége van erre a speciális híváskezelésre, a rendszergazda engedélyezheti a Többszintű precedencia és előjegyzés (Multilevel Precedence and Preemption = MLPP) funkciót a telefonján.

Jegyezze meg az alábbi fogalmakat:

- **•** A *Precedencia* jelöli a híváshoz rendelt prioritási szintet.
- **•** Az *Előjegyzés* az a folyamat, mely egy folyamatban lévő, alacsonyabb prioritású hívást befejez, miközben fogad egy érkező fontosabb hívást.

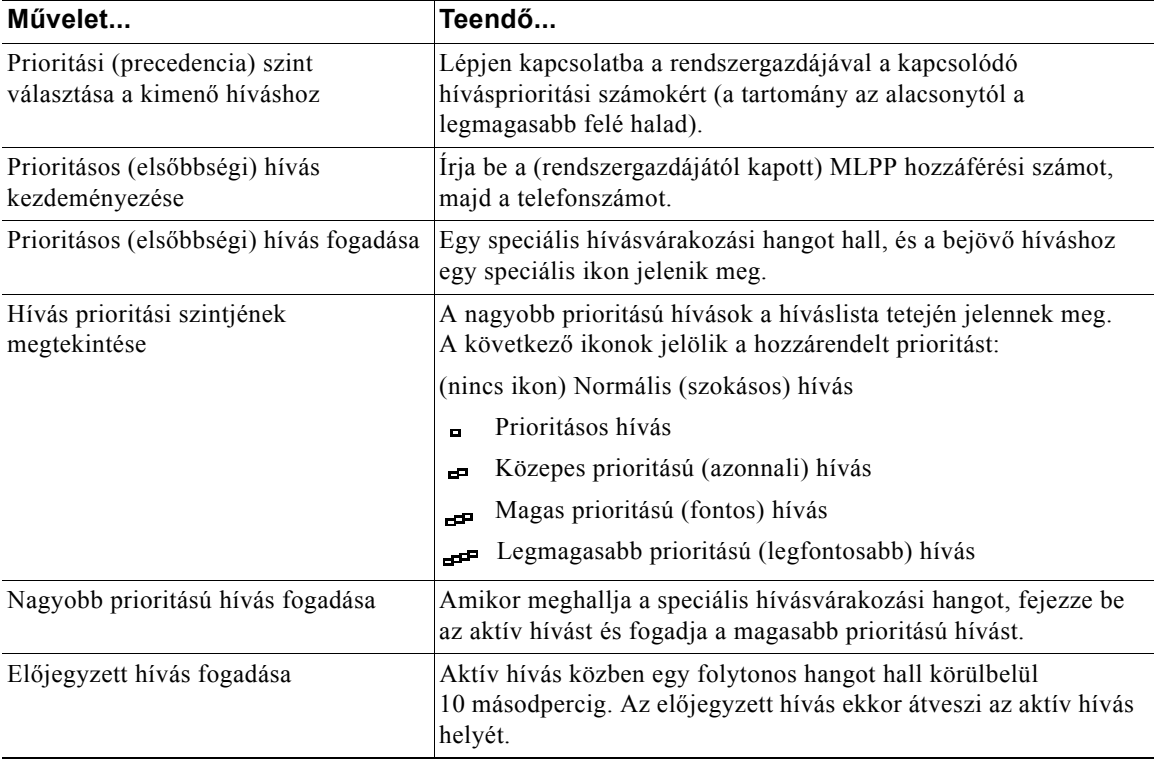

#### **Tanácsok**

- **•** Amikor MLPP engedélyezett hívást kezdeményez vagy fogad, olyan speciális csengő- és hívásvárakozási hangot hall, mely különbözik a szabványos hangoktól.
- **•** Ha érvénytelen MLPP hozzáférési kódot ad meg, a rendszer szóbeli figyelmeztetéssel hívja fel a figyelmét a hibára.

#### **Cisco 7905G és 7912G jelű IP telefon a Cisco CallManagerhez 27**

# <span id="page-33-0"></span>**A telefon beállításainak testreszabása**

Cisco IP telefonját a beállítások módosításával, az alábbi táblázatokban leírtak szerint szabhatja testre.

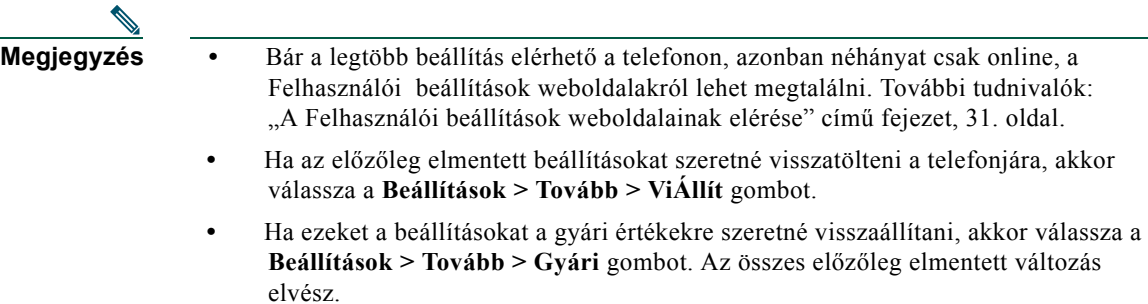

## <span id="page-33-2"></span><span id="page-33-1"></span>**A hangerő beállítása**

Az alábbi táblázat ismerteti, hogyan állíthatja be és mentheti el a hangerő szintjét a telefonján.

| Művelet                                        | Teendő                                                                                                    |
|------------------------------------------------|----------------------------------------------------------------------------------------------------|
| A hívás<br>hangerőszintjének<br>beállítása     | Nyomja meg a Hangerő gombot hívás közben, vagy miután a tárcsahang hallható.<br>Amennyiben így tesz, az aktuálisan aktív hangüzemmód hangerő-szintjét állíthatja<br>be. Például, ha kézibeszélő használatakor növeli meg a hangerőt, ez nem fogja<br>befolyásolni a kihangosító hangerejét.        |
|                                                | Nyomja meg a Ment gombot, hogy az új hangerő-szintet ennek a<br>hangüzemmódnak az alapértelmezett szintjeként mentse el. Ha azt szeretné, hogy<br>a telefon még egy újraindítás után is megőrizze ezt a hangerőbeállítást, nyomja<br>meg a Menü gombot, majd válassza a Beállítások > Ment gombot. |
| A csengetés<br>hangerőszintjének<br>beállítása | Miközben a telefonkagyló a helyén van, nyomja meg a Hangerő gombot.<br>A csengetés új hangereje automatikusan elmentésre kerül.                                                                                                    |

 $\mathcal{Q}$ 

**Tipp** Amennyiben megváltoztatja a kézibeszélő vagy a kihangosító hangerejét anélkül, hogy a változást elmentené, a hangüzemmód következő használatakor a hangerő visszatér az előzőleg elmentett szintre.

### <span id="page-34-2"></span><span id="page-34-0"></span>**A csengőhangok testreszabása**

Megváltoztathatja a telefon csengőhangját saját ízlése szerint, így megkülönböztetheti telefonjának csöngését a közelben lévő többi telefonétól.

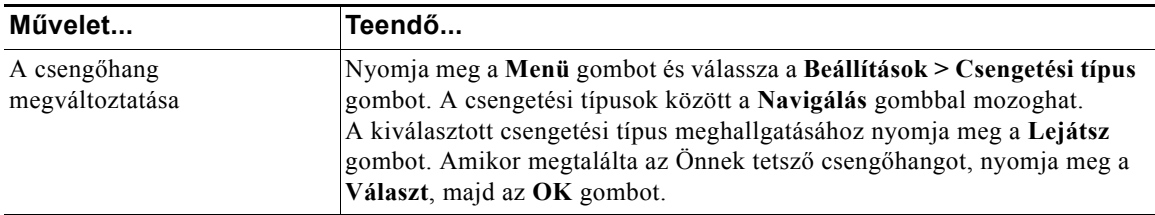

## <span id="page-34-3"></span><span id="page-34-1"></span>**Gyorshívó számok beállítása**

A Cisco 7905G és 7912G jelű IP telefonokon legfeljebb négy gyorshívó számot állíthat be.

Állítsa be a gyorshívó számokat a Felhasználói beállítások weboldalakon, az alábbi táblázatban leírtak alapján. (További útmutatásért tekintse át a következő részt: ["A Felhasználói beállítások weboldalainak](#page-36-2)  elérése" című [fejezet, 31. oldal.](#page-36-2))

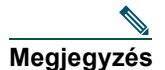

**Megjegyzés** A rendszergazdának lehetősége van gyorshívó számoknak a telefonjához rendelésére, valamint az Ön által konfigurálható gyorshívó számok számának korlátozására.

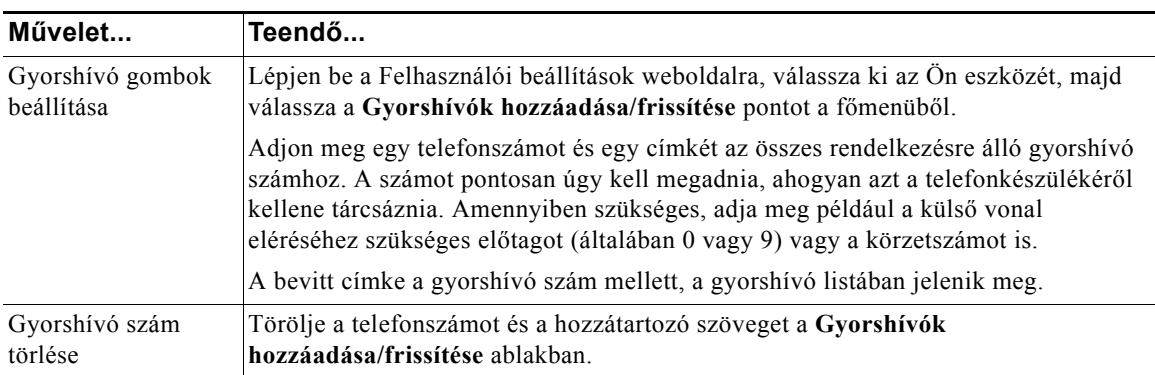

A gyorshívókkal kezdeményezett hívások további részleteiért tekintse át a következő részt: "Hívás [kezdeményezése" cím](#page-17-2)ű fejezet, 12. oldal.

## <span id="page-35-0"></span>**A hangposta, a hívási naplók és a címtárak használata**

A funkciógombokat használhatja az alábbi táblázatban ismertetett módon a hangposta, a hívási naplók és a címtárak eléréséhez.

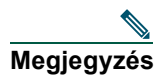

**Megjegyzés** Azt, hogy a telefonrendszer milyen hangposta-szolgáltatást biztosít, az Ön cége határozza meg. A hangposta szolgáltatás legpontosabb és legrészletesebb információiért nézze át a vele együtt kapott dokumentációt.

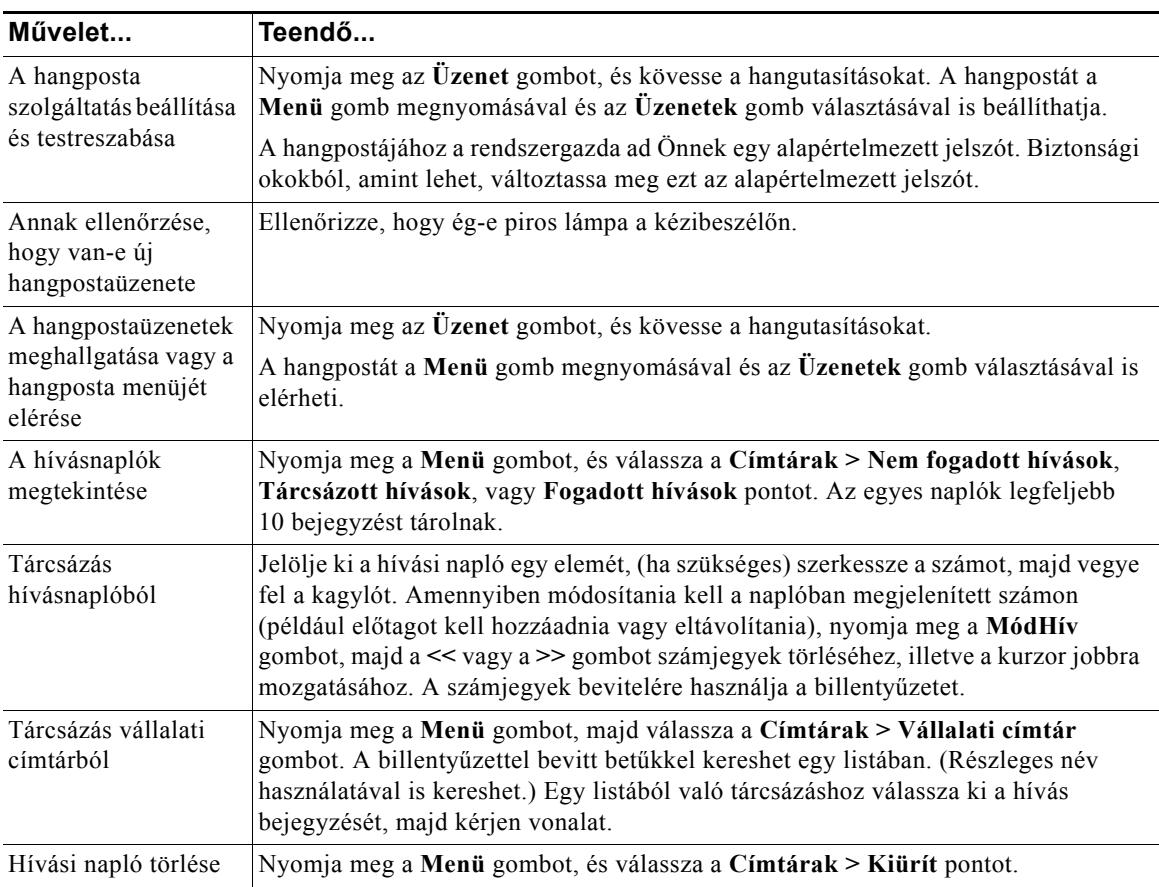

## <span id="page-36-2"></span><span id="page-36-0"></span>**A Felhasználói beállítások weboldalainak elérése**

A Cisco IP telefon egy hálózati készülék, amely képes információkat megosztani a vállalat többi hálózati készülékével, ide értve az Ön számítógépét és olyan web alapú szolgáltatásokat is, amelyeket számítógépéről webböngésző segítségével érhet el.

A Cisco CallManager Felhasználói beállítások weboldalait használva telefonszolgáltatásokat létesíthet, szabhat testre és engedélyezhet a számítógépe segítségével, ezenkívül beállításokat és funkciókat felügyelhet. Ez a fejezet azt írja le, hogy hogyan érheti el a Felhasználói beállítások weboldalakat és, hogy hogyan iratkozhat fel telefonos szolgáltatásokra. A konfigurálható szolgáltatások és a telefonos szolgáltatások, melyekre feliratkozhat, további részleteiért tekintse át a *Cisco IP telefonjának testreszabása a weben* című részt a következő URL-címen:

[http://www.cisco.com/univercd/cc/td/doc/product/voice/c\\_ipphon/index.htm.](http://www.cisco.com/univercd/cc/td/doc/product/voice/c_ipphon/index.htm)

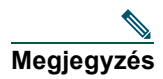

**Megjegyzés** Ha a cége nem használja a Cisco CallManager alkalmazást hívásfeldolgozási ügynöknek a telefonrendszerén, akkor a Felhasználói beállítások weboldal nem áll az Ön rendelkezésére.

### <span id="page-36-3"></span><span id="page-36-1"></span>**Bejelentkezés a Felhasználói beállítások weboldalakra**

#### **A követendő eljárás**

**1. lépés** Kérjen rendszergazdájától egy Felhasználó beállítások URL-t, egy felhasználóazonosítót és egy kezdő jelszót. Például:

**Felhasználói beállítások URL-cím:** <http://callmanager/ccmuser/logon.asp>

**Felhasználóazonosító:** <az Ön neve>

**Alapértelmezett jelszó: <**12345>

- **2. lépés** Indítson el egy webböngészőt a számítógépén, írja be a rendszergazdától kapott URL-t, majd jelentkezzen be.
- **3. lépés** Az általános menü "Válasszon egy eszközt" legördülő listájából válassza ki saját készülékének típusát (modellszámát).

Miután választott, egy környezetérzékeny menü jelenik meg, amely az Ön készülékének megfelelő pontokat tartalmazza.

#### **Tanácsok a Felhasználói beállítások oldalakon való navigáláshoz**

- **•** Az összes lehetőség megtekintéséhez válassza ki saját készülékét a menü oldalon.
- **•** Változtatásainak alkalmazásához és eltárolásához kattintson a **Frissít** gombra.
- **•** Ha vissza szeretne lépni a környezetérzékeny menübe, kattintson a **Vissza a menübe** pontra.
- **•** A Felhasználói oldalakról való kilépéshez kattintson a **Kijelentkezés** gombra.

### <span id="page-37-1"></span><span id="page-37-0"></span>**Feliratkozás telefonos szolgáltatásra**

Mielőtt telefonján a szolgáltatásokra való feliratkozást elérhetné, számítógépe segítségével el kell látogatnia a Felhasználói beállítások weboldalaira, ahol előbb meg kell rendelnie azokat.

A szolgáltatások például a következők lehetnek:

- **•** Web alapú információ, mint például tőzsdei hírek, moziműsor vagy időjárás-jelentés.
- **•** Hálózati adatok, mint például vállalati naptárak és kereshető címtárak.
- **•** Telefonos funkciók, mint például a Gyorshívóim vagy a Személyes címtár

További információkat az alábbi táblázatban talál.

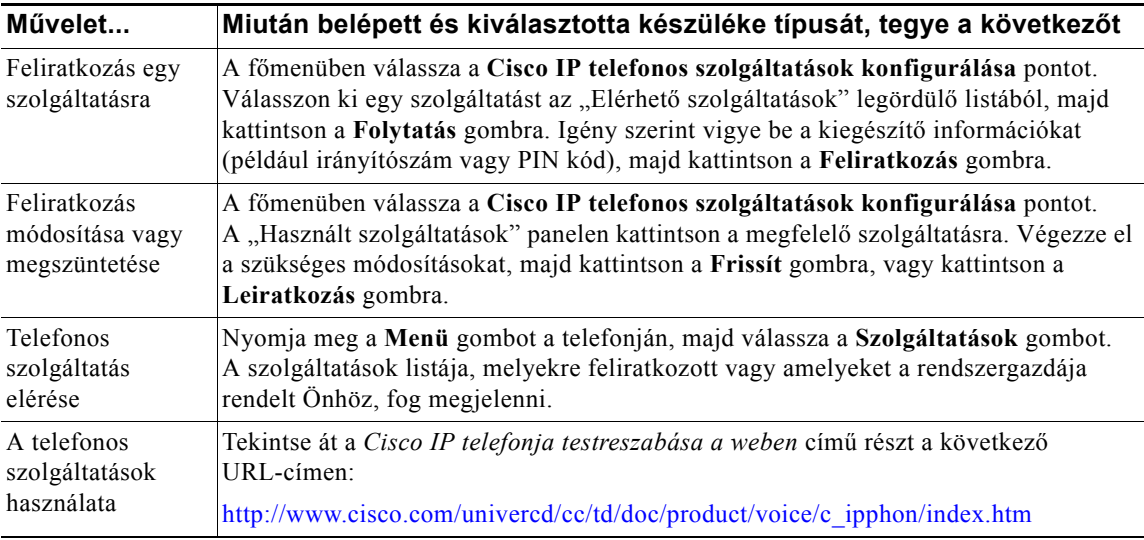

## <span id="page-38-0"></span>**A kiegészítő konfigurációs lehetőségek magyarázata**

A rendszergazda beállíthatja a telefont úgy, hogy amennyiben lehetséges, a telefon a speciális szolgáltatásokhoz és funkciókhoz speciális gombokat és programozott gombokat biztosítson. Az alábbi táblázat néhány konfigurációs lehetőség áttekintését tartalmazza. Ha szükséges, egyeztesse a rendszergazdával, hogy saját híváskezelési és munkavégzési szokásai alapján milyen szolgáltatásokra van szüksége.

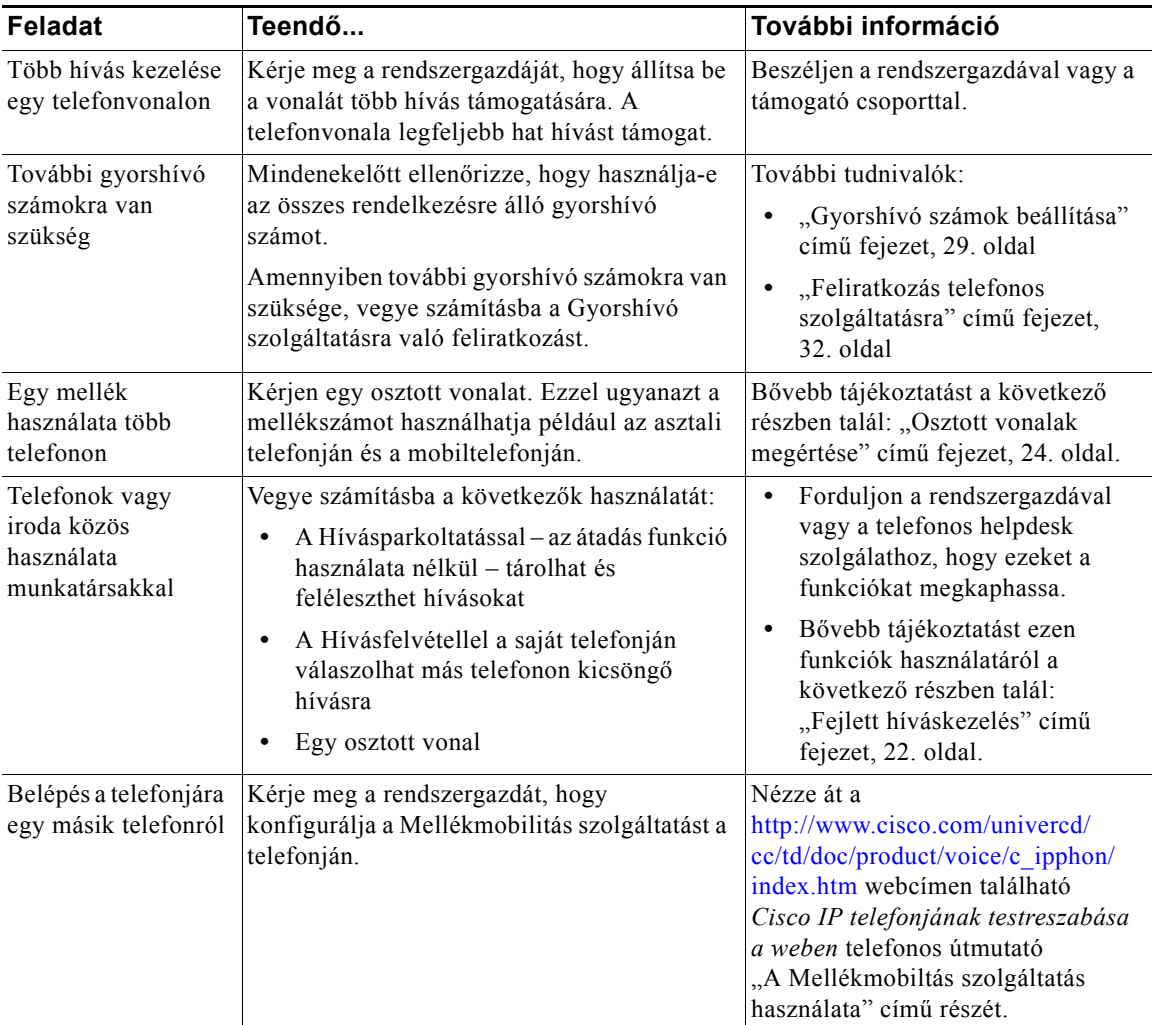

<span id="page-39-0"></span>Ez a fejezet azt ismerteti, hogyan érheti el a Cisco IP telefonnal és a telefonhívásokkal kapcsolatos azon információkat, amelyekkel segítheti a rendszergazdát vagy a technikust a készülék hibáinak elhárításában. Az ebben a fejezetben található információra csak abban az esetben lesz szüksége, ha a rendszergazda valamelyik feladat végrehajtását kéri Öntől.

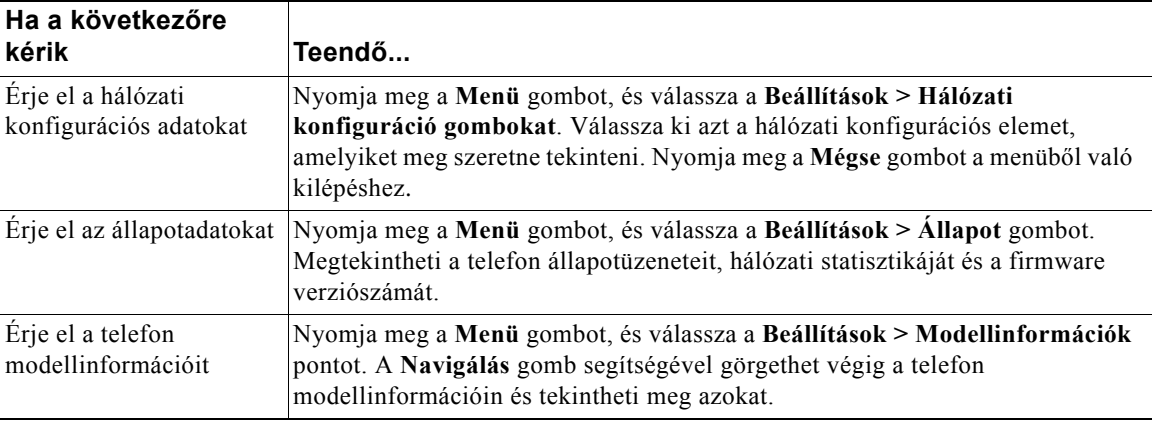

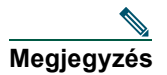

**Megjegyzés** A rendszergazda letilthatja hozzáférését a **Beállítások** menühöz. Emiatt előfordulhat, hogy nem tudja elérni a telefon hálózati konfigurációs adatait, állapotadatait vagy modellinformációt.

## <span id="page-40-0"></span>**A minőségjelentő eszköz használata**

A rendszergazda ideiglenesen telepítheti az Ön Cisco IP telefonjára a minőségjelentő eszközt, hogy a telefonhívásaival kapcsolatban felmerülő problémákat megoldja. A **QRT** gomb megnyomását követően a minőségjelentő eszközzel (Quality Reporting Tool) a problémás telefonbeszélgetésekre azonnal felhívhatja a rendszergazda figyelmét. Attól függően, hogy a rendszergazda hogyan állította be a minőségjelentő eszközt, a **QRT** gomb kétféleképpen működhet:

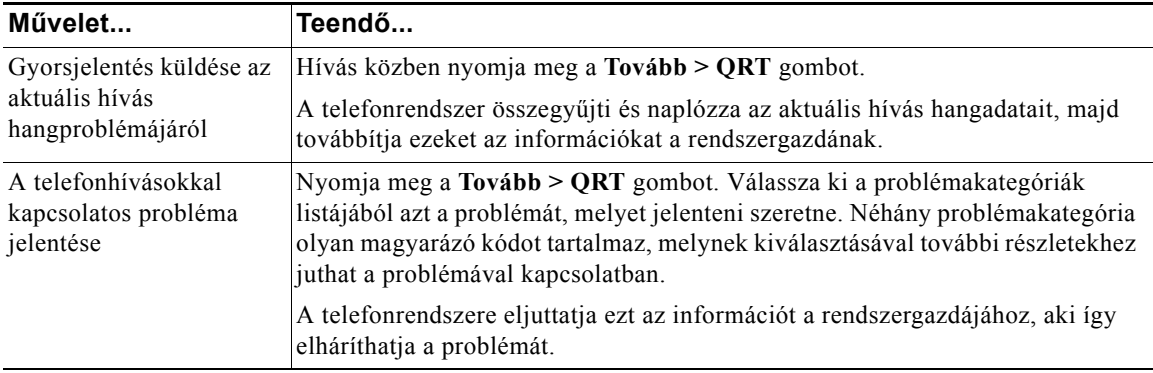

## <span id="page-41-0"></span>**A Cisco által a készülékre vállalt egy éves korlátozott jótállás feltételei**

Az Ön által megvásárolt hardvereszköz jótállására és a jótállási idő alatt igénybe vehető különböző szolgáltatásokra különleges feltételek vonatkoznak. A hivatalos Jótállási feltételek, beleértve a Cisco szoftverre vonatkozó jótállását és a licencszerződést is, megtalálhatók a Cisco.com webhelyen. A *Cisco információs csomag* és a jótállási és a licencszerződés eléréséhez és letöltéséhez kövesse az alábbi lépéseket.

**1.** Indítsa el a böngészőjét, majd látogasson el az alábbi URL-re:

[http://www.cisco.com/univercd/cc/td/doc/es\\_inpck/cetrans.htm](http://www.cisco.com/univercd/cc/td/doc/es_inpck/cetrans.htm)

Ekkor a Jótállási és licencmegállapodás (Warranties and License Agreements) oldal jelenik meg.

- **2.** Ha tanulmányozni szeretné a *Cisco információs csomag* tartalmát, kövesse az alábbi lépéseket:
	- **a.** Kattintson az **Információs csomag száma** mezőre, és biztosítsa, hogy a 78-5235-03A0 kötetrész száma legyen kijelölve.
	- **b.** Válassza ki azt a nyelvet, amelyen a dokumentumot meg kívánja tekinteni.
	- **c.** Kattintson az **Ugrás** (Go) gombra.
	- **d.** Megjelenik az Információs csomag Cisco korlátozott jótállás és szoftverlicenc (Cisco Limited Warranty and Software License) oldala jelenik meg.
	- **e.** A dokumentumot online is átolvashatja, vagy kattintson a **PDF** ikonra, ekkor a dokumentumot Adobe PDF formátumban is letöltheti, illetve szükség szerint kinyomtathatja.

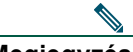

**Megjegyzés** A PDF állományok megtekintéséhez és kinyomtatásához előzetesen telepítenie kell az Adobe Acrobat Reader alkalmazást. A programot az Adobe webhelyéről töltheti le: [http://www.adobe.com.](http://www.adobe.com)

- **3.** Ha a készülékkel kapcsolatos jótállási információkat lefordítva szeretné elolvasni, akkor kövesse az alábbi lépéseket:
	- **a.** Írja be a következő cikkszámot a Jótállási dokumentum száma mezőbe: 78-10747-01C0
	- **b.** Válassza ki azt a nyelvet, amelyen a dokumentumot meg szeretné tekinteni.
	- **c.** Kattintson az **Ugrás** (Go) gombra.

Megjelenik a Cisco jótállási oldala.

**d.** A dokumentumot online is átolvashatja, vagy kattintson a **PDF** ikonra, ekkor a dokumentumot Adobe PDF formátumban is letöltheti, illetve szükség szerint kinyomtathatja.

További segítséget a Cisco szerviz és támogatás webhelyen találhat: [http://www.cisco.com/public/Support\\_root.shtml.](http://www.cisco.com/public/Support_root.shtml.)

#### **A készülék jótállásának időtartama**

Egy  $(1)$  év

#### **A készülék cseréjének, javításának és visszavásárlásának menete**

A Cisco vagy annak szervizközpontja minden üzletileg ésszerű erőfeszítést megtesz annak érdekében, hogy a cserealkatrész tíz (10) munkanapon belül megérkezzen azt követően, hogy megkapta a Visszaküldött alkatrész jóváhagyását (Return Materials Authorization = RMA). A tényleges szállítási idő a vevő tartózkodási helyétől függően változhat.

A Cisco fenntartja a jogot, hogy a termék árának visszatérítésével teljesítse a jótállást.

#### **Visszaküldött alkatrészhez jóváhagyási szám (Return Materials Authorization = RMA) igénylése**

Lépjen kapcsolatba azzal a vállalattal, amelytől a terméket beszerezte. Amennyiben közvetlenül a Ciscótól szerezte be a terméket, lépjen kapcsolatba a Cisco értékesítési és szerviz képviseletével.

Töltse ki az alábbi mezőket, és őrizze meg a feljegyzést.

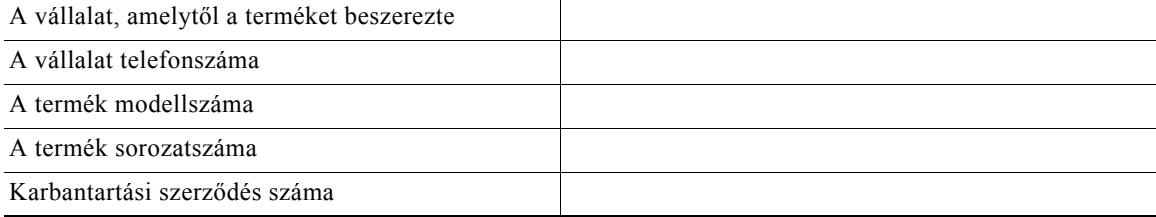

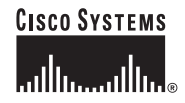

#### **Vállalati központ**

Cisco Systems, Inc. 170 West Tasman Drive San Jose, CA 95134-1706 USA <www.cisco.com> Tel: +1 408 526-4000 +1 800 553-NETS (6387) Fax: +1 408 526-4100

**Európai központ** Cisco Systems International BV Haarlerbergpark Haarlerbergweg 13-19 1101 CH Amsterdam Hollandia <www-europe.cisco.com> Tel: +31 0 20 357 1000 Fax: +31 0 20 357 1100

**Amerikai központ** Cisco Systems, Inc. 170 West Tasman Drive San Jose, CA 95134-1706 USA <www.cisco.com> Tel: +1 408 526-7660 Fax: +1 408 527-0883

#### **Csendes-óceáni ázsiai központ**

Cisco Systems, Inc. 168 Robinson Road #28-01 Capital Tower Singapore 068912 <www.cisco.com> Tel: +65 6317 7777 Fax: +65 6317 7799

#### **A Cisco Systemsnek több mint 200 irodája van az alábbi országokban. A címek, telefonszámok és fax számok listája a [Cisco webhelyén, a www.cisco.com/](www.cisco.com/go/offices) go/offices webcímen látható.**

Amerikai Egyesült Államok • Argentína • Ausztrália • Ausztria • Belgium • Brazília • Bulgária • Chile • Costa Rica • Cseh Köztársaság • Dánia • Dél-Afrikai Dubai, EAE • Finnország • Egyesült Királyság • Franciaország • Fülöp-szigetek • Görögország • Hollandia • Hong Kong • Horvátország • India • Indonézia Írország • Izrael • Japán • Kanada • Kína KNK • Kolumbia • Korea • Köztársaság • Lengyelország • Luxemburg • Magyarország • Malaysia • Mexikó • Németország Norvégia • Olaszország • Oroszország • Peru • Portugália • Puerto Rico • Románia • Skócia • Spanyolország • Svédország • Szaúd-Arábia • Szingapúr<br>Szlovákia • Szlovénia • Tajvan • Thaiföld • Törökország • Új-Zéland • Ukrajn

Copyright © 2005 Cisco Systems, Inc. Minden jog fenntartva. A CCSP, a Cisco Square Bridge logó, a Follow Me Browsing és a StackWise a Cisco Systems, Inc. védjegye; a Changing the Way We Work, Live, Play, and Learn és az iQuick Study a Cisco Systems, Inc. szolgáltatásvédjegye; az Access Registrar, az Aironet, az ASIST, a BPX, a Catalyst, a CCDA, a CCDP, a CCIE, a CCIP, a CCNA, a CCNP, a Cisco, a Cisco Certified Internetwork Expert logó, a Cisco IOS, a Cisco Press, a Cisco Systems, a Cisco Systems Capital, a Cisco Systems logó, az Empowering the Internet Generation, az Enterprise/Solver, az EtherChannel, az EtherFast, az EtherSwitch, a Fast Step, a GigaDrive, a GigaStack, a HomeLink, az Internet Quotient, az IOS, az IP/TV, az iQ Expertise, az iQ logó, az iQ Net Readiness Scorecard, a LightStream, a Linksys, a MeetingPlace, az MGX, a Networkers logó, a Networking Academy, a Network Registrar, a *Packet*, a PIX, a Post-Routing, a Pre-Routing, a ProConnect, a RateMUX, a Registrar, a ScriptShare, a SlideCast, a SMARTnet, a StrataView Plus, a SwitchProbe, a TeleRouter, a The Fastest Way to Increase Your Internet Quotient, a TransPath és a VCO a Cisco Systems, Inc. és/vagy leányvállalatai bejegyzett védjegye az Amerikai Egyesült Államokban és számos más országban.

A dokumentumban vagy a webhelyen említett összes többi védjegy a megfelelő tulajdonosok tulajdonát képezi. A "partner" szó használata nem feltétlenül jelenti azt, hogy a Cisco és bármely más szervezet között üzleti kapcsolat állna fenn. (0501R)